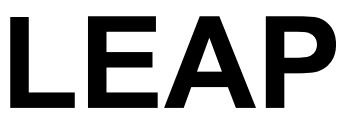

 **Long-range Energy Alternatives Planning System** 

# **Atelier de formation sur LEAP2000**

**Training Exercises for LEAP2000 (French Version)** 

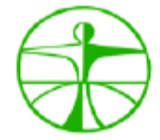

**ENDA TM Environnement et Développement du Tiers – Monde Environmental Development Action in the Third World**  54, rue Carnot; BP 3370, Dakar, SENEGAL Tél: ( 221) 822 24 96 Fax: (221) 821 75 95  **Email:** energy2@enda.sn **Web:** http://www.enda.sn

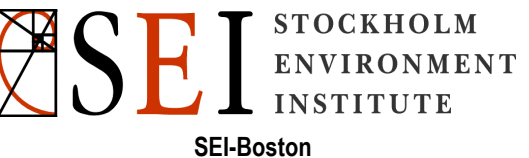

11 Arlington Street, Boston, MA 02116, USA Tel: 1 (617) 266 8090 Fax: 1(617) 266 8303 **Email:** leap@tellus.,org **Web:** http://www.seib.org/leap

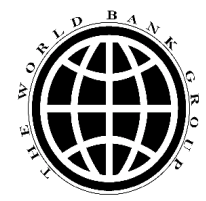

## **TABLE DES MATIÈRES**

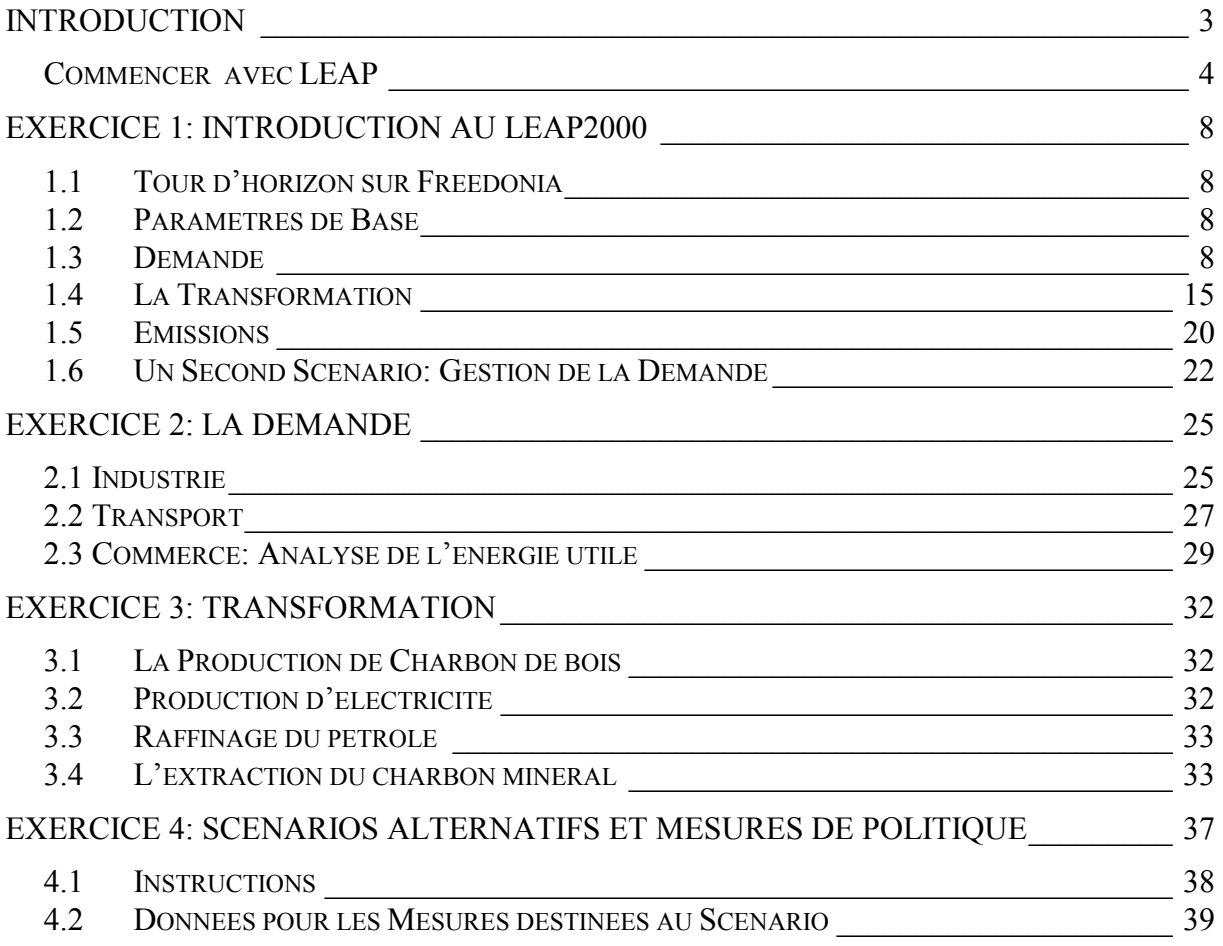

## <span id="page-4-0"></span>**EXERCICES DE FORMATION SUR LEAP2000**

## **Introduction**

Ces exercices de formation vous introduiront à LEAP2000 (Long-range Energy Alternatives Planning System) et vous permettront de découvrir comment le logiciel peut être appliqué à l'analyse de l'énergie et de l'environnement. Les exercices sont une partie intégrante de la formation sur LEAP2000. Ils peuvent aussi être utilisés dans les structures académiques, ou par des utilisateurs autonomes n'ayant pas été auparavant en contact avec les modèles énergétiques. On suppose, cependant que l'utilisateur a une base sur les questions relatives à l'énergie et familier avec les logiciels basés sur Windows, y compris les feuilles de calcul (tels que ceux de Microsoft Excel).

Les exercices de la formation sont conçus sous une forme modulaire. Si vous n'avez pas beaucoup de temps et voulez avoir une impression générale sur la manière dont LEAP2000 fonctionne, alors faites l'exercice 1. Il vous permettra de connaître les éléments de l'analyse de la demande et de l'offre d'énergie, de projeter les besoins en énergie et de calculer les effets sur l'environnement. Vous devez terminer de faire l'exercez 1 avant de commencer l'exercice 2.

Les exercices 2 et 3 vous permettent de développer une analyse de base du système énergétique (et les émissions), élaborer des scénarios, et évaluer un ensemble d'options politiques et technologiques, telles que la co-génération, les codes d'efficacité énergétique, et le changement des centrales électriques de charbon en gaz naturel. Les exercices concernent la demande, l'offre, les impacts environnementaux, et l'analyse de scénarios, et peuvent être fait individuellement ou ensemble. Il faut 2 à 4 jours pour faire les exercices.

Tous les exercices sont basés sur un pays fictif appelé "Freedonia." Les exercices présentent des données qui sont semblables à ceux qu'on rencontrera dans le monde réel. Vous aurez besoin dans certains cas, comme dans la vie courante, de convertir les données dans un format convenable pour LEAP. Nous vous fournissons des suggestions pour vous aider à vous assurer que vos approches sont logiques. Pour vérifier vos réponses, sachez que les exercices 1 à 3 ont des " réponses justes", et vous pourrez vérifier vos résultats avec "les feuilles de réponses." Notez que la structure de vos données peut varier, mais la projection de vos besoins en énergie doit correspondre aux réponses. Si vous ne souhaitez pas faire un exercice particulier, vous pouvez alors importer ses résultats pour faire le suivant. Les utilisateurs intéressés uniquement à l'analyse de l'offre (Exercez 3) peuvent importer un ensemble de données qui correspond aux résultats de l'exercice 2 (analyse de la demande), par exemple.

L'exercice 4 vous permet d'explorer des scénarios alternatifs de manière flexible (pour lequel il n'y a pas de" feuilles de réponses"). Dans cet exercice, les groupes de travail jouent à un jeu de rôles (par exemple fournisseurs d'énergie, ONG environnementale, agence rurale de développement) et utilisent LEAP2000 pour construire, présenter, et défendre des scénarios de politique énergétique qui représentent des intérêts et perspectives différents.

Pour faire ces exercices vous aurez besoin d'un Pentium (200 MHz ou plus est recommandé) d'au moins 32 Mo de RAM installés (64Mo recommandé) avec Microsoft Windows 95 ou plus. Vous aurez besoin aussi de stylos, de papier et d'une calculatrice de poche. LEAP2000 exige aussi que vous ayez Internet Explorer (version 4.0 ou plus) installé dans votre PC.

#### <span id="page-5-0"></span>**Commencer avec LEAP**

Dès que LEAP2000 est installé, démarrer à partir du menu **Démarrer/Programmes/LEAP2000**. Sinon, parcourez le programme d'installation sur le CD-ROM ou téléchargez-le et parcourez-le sur l'Internet (http://www.seib.org/leap), en suivant les directives sur écran. Une fois démarré, LEAP2000 affichera le titre sur l'écran comme dans l'image ci-après.

L'écran principal LEAP2000 consiste en 6 "vues" majeures qui vous permettent d'examiner les différents aspects du logiciel. La Barre des menus, localisée sur la gauche de l'écran, montre une icône pour chaque vue. Cliquez sur une des icônes de la Barre ou utilisez le ''Menu View'' pour changer les vues,

*Conseil: Si vous travaillez sur un écran de résolution faible, vous pouvez cacher la Barre des menus pour faire plus d'espace sur l'écran. Utilisez le menu de l'option ''View'': ''View Bar'' pour le faire. Si ''View Bar'' est caché, utiliser le menu ''View'' pour changer les vues.* 

Le ''**Diagram View**'' vous montre votre système énergétique représenté comme un Diagramme du Système Energétique de Référence; l'''**Analysis View**'' est l'endroit où vous entrez ou visionnez les données et construisez vos modèles et scénarios; le ''**Detailed Results View**'' est l'endroit où vous examinez les résultats de divers scénarios comme graphiques et tableaux; Pour plus d'informations sur les autres menus, cliquer sur **Help**, ou consultez le guide de l'utilisateur sur le site du LEAP au [http://www.seib.org/leap/webhelp.](http://www.seib.org/leap/webhelp)

#### L'**''Analysis View''**

Dans ces exercices, vous passerez la plupart du temps dans l'**''Analysis View''**. Nous commencerons avec l' ''**Analysis View**''.

Hormis la barre de la vue mentionnée plus haut, l'''**Analysis View**'' (ci-après) contient plusieurs contrôles. Sur la gauche, il y a une arborescence dans laquelle vous visionnez ou éditez la structure de vos données. À droite, il y a deux interfaces liés. En haut, il y a une table dans laquelle vous entrez, éditez ou visualisez les données et les rapports de modélisation, et en dessous c'est une région qui contient des graphiques et tableaux qui reprennent automatiquement les données que vous entrez. Au-dessus du tableau de données il y a une barre de tâches qui vous permet de sélectionner les données que vous voulez éditer (le système de référence ou les scénarios). La barre de tâches la plus haute donne l'accès à des commandes standards tels que enregistrer les données, créer de nouvelles zones, et accéder à des combustibles requis, résultats et bases de données de références.

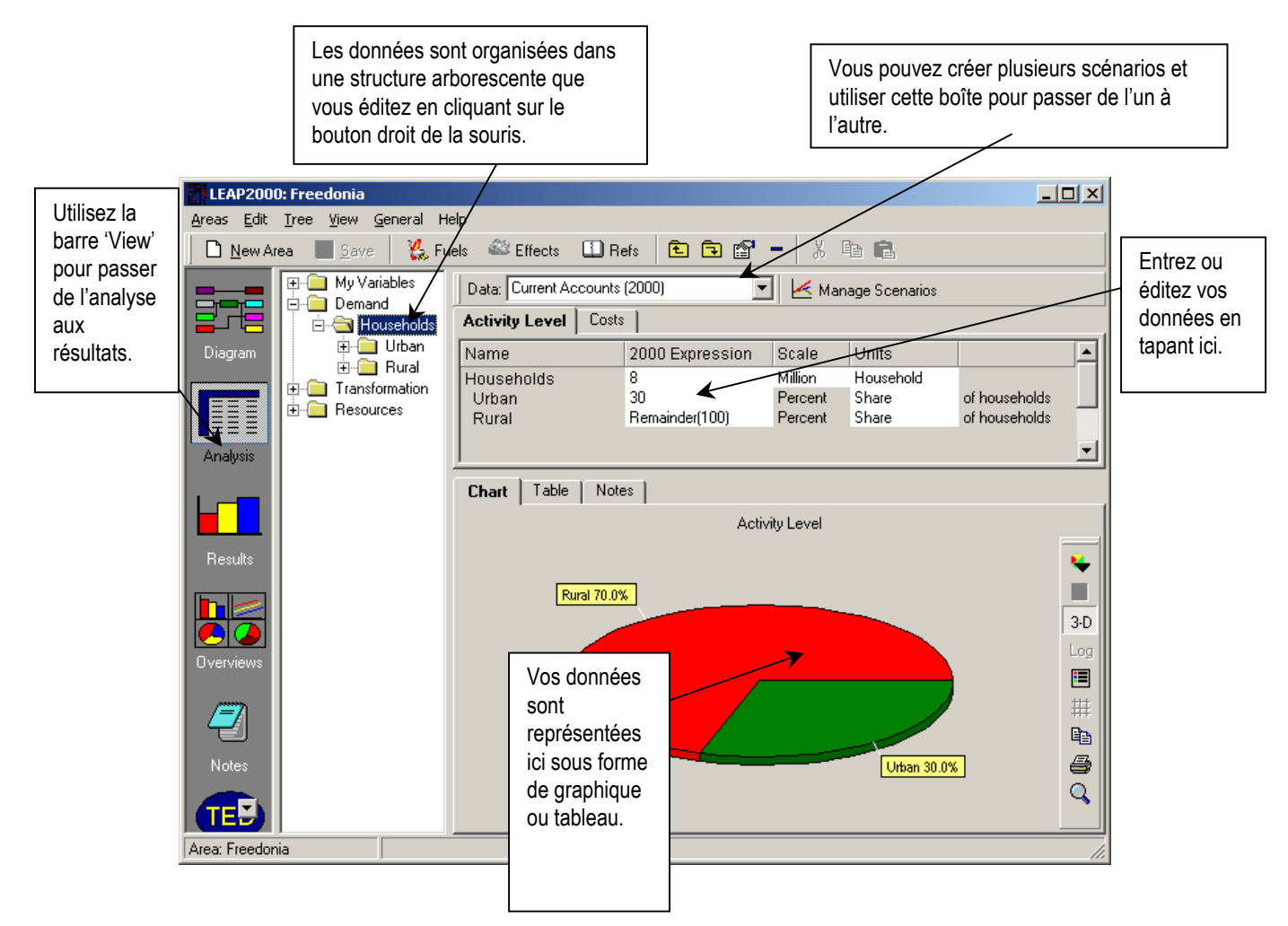

Les parties principales de l'**'Analysis View''** sont décrites, en détail, ci-dessous:

• **Arborescence:** L'arborescence est le lieu où on organise les données d'analyse de la demande et de l'offre.

Dans la plupart du temps, l'arbre fonctionne comme ceux d'outils standards de windows comme windows explorer. On peut renommer des branches en cliquant sur elles et en tapant le nouveau nom et on peut également étendre ou réduire le"**contenu**" en cliquant sur les symboles +. Il faut utiliser le bouton droit de la souris pour étendre ou réduire les branches ou tout simplement organiser l'arborescence

Pour éditer l'arborescence, il faut cliquer sur le bouton droit de la souris et se servir des options ''**Add/ Delete''** et ''**Properties''**. Toutes ces options sont disponibles dans le menu options ''**Tree**''. On peut aussi déplacer les branches choisies de l'arborescence en cliquant et en les déplaçant ou copier certaines parties de l'arborescence en maintenant enfoncé le bouton ''**Ctrl**'' et en cliquant sur les branches tout en les déplaçant. On peut également copier et coller les branches de l'arborescence en se servant de ''**Ctrl-C**'' et ''**Ctrl-V**''.

L'arborescence contient différents types de branches. Le type de branches dépend du contexte (c'est par exemple, ou bien une partie de la structure de la demande ou de l'offre ou bien une de vos propres variables indépendantes ajoutées sous la branche "Driver Variables. Les différents types de branches sont indiqués par des icônes. Les principaux types de branches sont listés ci-après:

 indique une **catégorie** de branche**:** Ce sont des branches utilisées principalement pour une organisation hiérarchique des données dans l'arborescence. Dans une analyse de la demande, ces branches contiennent seulement des données sur les niveaux d'activité et les coûts. Elles ne sont pas reliées à une énergie particulière. Dans une analyse de l'offre, les branches de catégories sont utilisées pour indiquer les "modules" de transformation énergétique comme la production d'électricité le raffinage et l'extraction de ressources énergétiques.

indique une **technologie** de branche**.** Les branches technologiques contiennent des données sur les technologies actuelles qui permettent de consommer, produire ou transformer de l'énergie. Les technologies représentent toujours la "feuille" dans l'arborescence. Ce qui veut dire qu'on ne peut pas ajouter de branche après elles. Dans l'analyse de la demande, les technologies sont associées à des formes d'énergie particulières et des intensités énergétiques leur sont normalement associées. Dans une analyse de l'offre, les technologies sont utilisées pour indiquer les procédés spécifiques de chaque module qui transforment l'énergie d'une centrale spécifique dans un module de production d'électricité par exemple). On introduit toujours des données environnementales au niveau des branches technologiques.

 indique une de vos propres **Variables** créées sous la branche "Driver Variables". Vous pouvez créer et organiser autant de variables que vous voulez et vous référer à elles dans votre modèle. D'autres types de branches sont décrits dans l'aide en ligne.

 indique soit une ressource créée sous la branche ''Ressources'', soit une source d'énergie créée dans les branches du module Transformation.

• **Tableau de données:** L'''Analysis View'' contient deux cadres à droite de l'arborescence. Le cadre d'en haut est un tableau dans lequel vous pouvez visionner et éditer les données correspondant à chaque branche de l'arborescence. Dès que vous cliquez sur les branches de l'arbre, l'écran vous montre les données associées aux différentes branches immédiatement sous la branche inférieure de l'arbre. Chaque ligne du tableau est une branche de l'arborescence.

Par exemple dans l'échantillon de l'ensemble des données, si vous cliquez sur la branche "Demande" de l'arbre vous obtenez la liste des secteurs de votre analyse de demande, puis si vous cliquez sur "Ménages" dans l'arborescence, l'écran résume le sous-secteur ménages (urbain et rural dans notre cas).

En haut de l'écran, il y a un ensemble de "tabs" qui donnent accès aux différentes variables associées avec chaque branche. Les "tabs" que vous voyez changent en fonction de la manière dont vous structurez vos données, et sur quelle partie vous êtes en train de travailler. Quand vous éditez les secteurs de la demande, par exemple, vous verrez les ''Tabs'' vous faisant accéder aux ''Niveaux d'activité'' et aux ''Coûts'', pendant qu'aux niveaux inférieurs de l'arborescence vous verrez également les tableaux concernant les données sur les ''Intensités énergétiques'' et l''Environnement''..

- **Graphiques/Tableaux/Notes:** Le cadre de niveau inférieur résume les données cidessus intoduites comme graphique ou tableau. Pour visionner les graphiques, utilisez la barre de tâches à droite pour personnaliser le graphique. Les graphiques peuvent être visionnés dans des formats différents (bâtons, fromage, etc.), imprimés ou copiés dans le presse-papiers afin d'être introduit dans un rapport. Tout en visionnant les données sous forme de tableau, la barre de tâches vous permet d'exporter les données dans un fichier Excel.
- **Boîte de sélection des données**: Au dessus du tableau de données se trouve une boîte de sélection des données qu'on peut utiliser pour sélectionner entre « **Current Accounts** » (**Comptes Courants)** et un des scénarios d'une zone donnée. Les données de comptes courants sont des données de l'année de base de votre étude. Les divers scénarios du LEAP partent de cette année de référence. Cette boîte montre également l'*héritage* de base de chaque scénario. Dans le LEAP2000, chaque scénario peut *hériter* sa structure de base d'autres scénarios. Tous les scénarios, en définitive, héritent leurs structure de base des données du scénario **Current Accounts** (année de référence). En d'autres termes, à moins que vous entrez les données d'un scénario pour une variable, sa valeur restera constante dans le futur.

Pour créer un nouveau scénario, clickez sur "**Manage Scenarios**". En créant un nouveau scénario, vous pouvez spécifier qu'il sera basé sur (i.e. hériter de) un autre scénario. Il donnera les même résultats que son scénario parent jusqu'à ce que vous changiez quelques expressions. Les expressions publiées dans le tableau de données seront montrées en couleur, ainsi, vous pourrez savoir si elles sont entrées explicitement dans le scénario (couleur rouge) ou si elles sont héritées du scénario parent (couleur noire).

## <span id="page-9-0"></span>**Exercice 1: Introduction au LEAP2000**

## **1.1 Tour d'horizon sur Freedonia**

Dans le but d'illustrer comment LEAP2000 peut être utilisé dans des contextes différents, nous avons structuré les données de Freedonia de manière à tenir compte des caractéristiques aussi bien un pays industrialisé que d'un pays en développement. La population urbaine de Freedonia est entièrement électrifiée et vit aux standards de l'OCDE par exemple, pendant que sa population rurale pauvre a un accès limité aux services modernes de l'énergie et dépend essentiellemnt des énergies de biomasse pour la satisfaction des besoins fondamentaux. Pour simplifier les exercices et diminuer l'entrée répétitive de données, nous avons délibérément ignoré beaucoup de secteurs et usages courants. L'exercice 1 prend en compte une partie seulement du secteur résidentiel par exemple: usage d'appareils énergétiques dans les ménages urbains de Freedonia, cuisson et usage de l'électricité des résidents ruraux de Freedonia. De façon similaire, dans l'exercice 2, il n y a pas de secteur agricole et le seul usage énergétique considéré dans les bâtiments commerciaux est pour le chauffage des locaux.

## **1.2 Paramètres de Base**

Avant de commencer les exercices, il faut mettre à jour les paramètres de base de votre étude. Cela comprend le choix de l'unité énergétique de base pour votre étude, l'unité monétaire (en tenant compte de l'année de base) et les paramètres monétaires de base.

LEAP vient avec un jeu complet de données de Freedonia, ainsi pour les besoins des exercices, nous élaborerons un nouveau jeu vierge de données que nous appellerons le ''New Freedonia''. Il faut commencer en créant un nouvel espace dans le LEAP2000 appelé "Freedonia" et qui sera basé sur les données par défaut (**zone d'étude:** option **Nouveau** du menu). Puis aller à l'écran **General: Basic Parameters** et mettre à jour l'année de base et l'année terminale de l'analyse. Choisir 2000 comme année de base et 2030 comme terme de l'étude. Entrer également 2030 comme la seule année par défaut pour les fonctions des séries temporelles (ce qui vous fera gagner du temps quans vous aurez à spécifier les données à interpoler). Toutes les autres options peuvent être laissées à leur valeur par défaut.

## **1.3 Demande**

Cet exercice d'analyse préliminaire de la demande prend uniquement en compte l'énergie utilisée par les ménages de Freedonia. Il faut commence par développer un ensemble de « **Current Accounts** » qui décrivent les usages énergétiques domestiques de l'année la plus récente pour laquelle des données sont disponibles (2000). Vous construirez ainsi un scénario de "Référence" qui examine comment les consommations d'énergie en question sont suceptibles de changer dans les prochaines années en l'absence de nouvelles mesures de politiques. Enfin, nous allons développer un scénario de "Politique" qui examine comment la croissance de la consommation d'énergie peut être réduite par la prise en compte de mesures d'efficacité énergétique.

## **1.3.1 Structure des Données**

La première étape d'une analyse énergétique c'est d'organiser la structure de vos données. La structure va déterminer les types de technologies, politiques et voies alternatives de développement que vous allez analyser. Vous serez guidés par les types de données que vous collectez (données et hypothèses) et par le type de relations que vous envisagez. Par

exemple, vous pourriez prendre en compte les branches pour tous les usages finaux possibles ou seulement pour les catégories principales de consommations d'énergie domestique , vous pourriez considérer que les intensités d'énergie domestique seront définis sur une base percapita (i.e. par personne) ou par ménage ou considérer que la demande d'énergie est une fonction directe du revenu ou des prix. (Nous n'inclurons pas ces facteurs dans cet exercice simple).

Avant d'utiliser le logiciel, il est donc important de réfléchir sur la manière dont vous allez entre les données dans le programme. Il faut lire la description suivante des données pertinentes (sections 1.3.2 à [1.3.3\)](#page-13-0) pour avoir une idée des méthodes possibles de structuration des données. *Notez que vous pouvez créer plus d'une structure de branches avec les données disponibles.* 

Il est recommandé de donner un schéma de structure avant de la renter dans LEAP. Utiliser le tableau ci-dessous pour vos schémas. Si vous travaillez en groupe, discutez votre premier schéma avec votre instructeur et modifiez le si nécessaire.

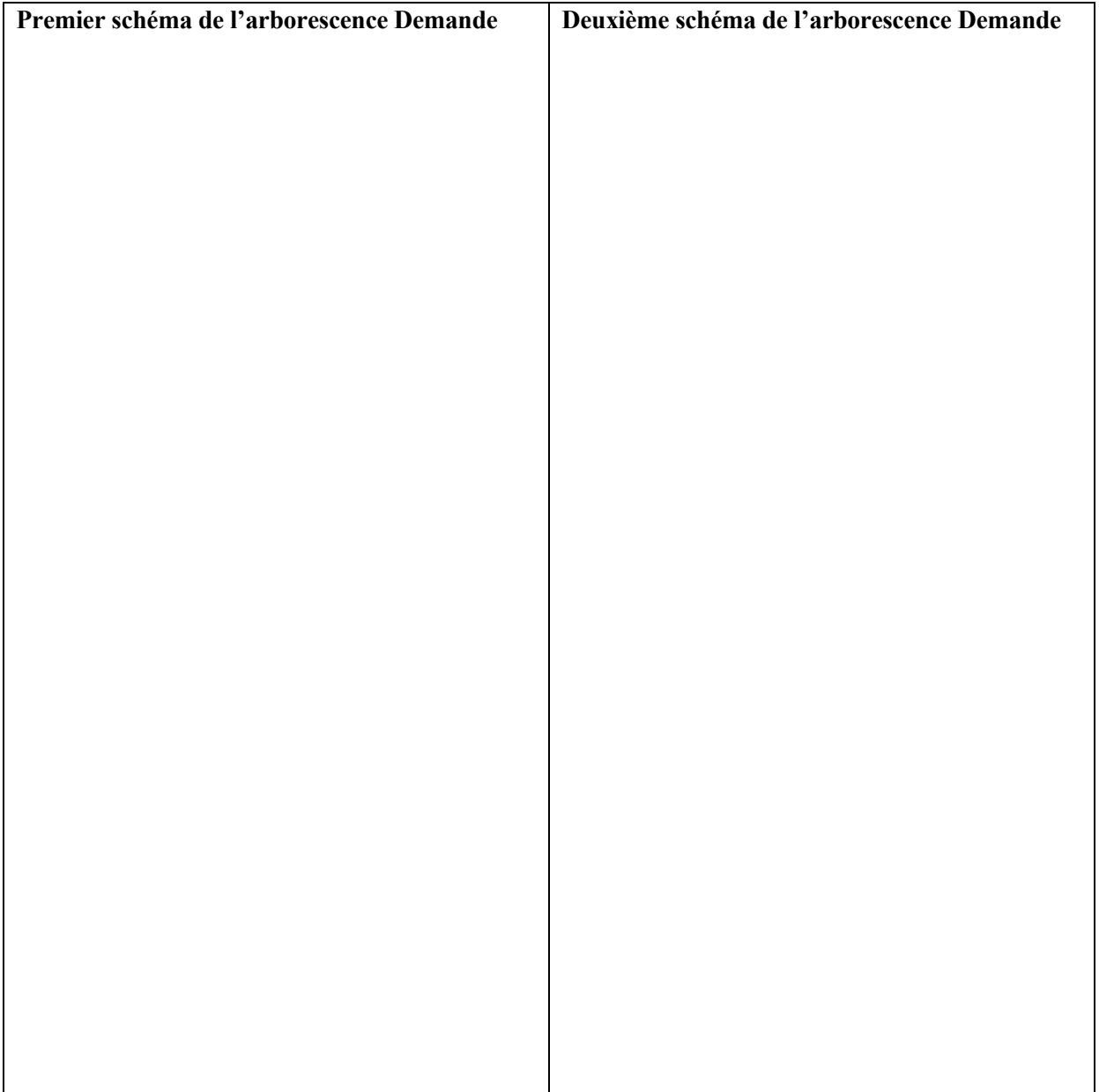

Après lecture des sections suivantes et après avoir finalisé un schéma d'arborescence de la demande, vous devez être en mesure de créer un schéma d'arborecence de la demande dans LEAP qui reflète l'organisation des données de la demande des ménages de Freedonia.

*Suggestion: Assurez-vous que vous avez sélectionné ''Analysis View'' dans la barre de LEAP2000 avant de commencer et vérifiez que vous avez sélectionné « Current Accounts » dans la boîte de données. Souvenez-vous que vous pouvez seulement modifier l'arborescence (sélectionnez également les facteurs d'échelle, les énergies et les unités) quand vous éditerez les données de « Current Accounts ».* 

Créer la structure de l'arborescence de LEAP2000 en se servant des commandes **Ajouter**, **Supprimer** et **Propriétés** disponibles soit par un click du bouton droit de la souris sur l'arborecence soit sur le menu de l'arborescence. Dans cet exercice, vous créerez plusieurs sous-secteurs, usages finaux et équipements de consommations sous la braches ''Ménages'', mais, pour l'instant, vous pouvez ignorer les autres branches du secteur de la demande appelées: Industrie, Transport, etc. Souvenez-vous que les branches les plus élevées sont des catégories ( ) pendant que celles de niveau inférieur sur lesquels vous sélectionnez le type d'énergie et entrez une intensité énergétique sont des technologies ( ).

## **1.3.2 Current Accounts (Comptes Courants)**

Freedonia est un pays peuplé de 40 millions d'habitants répartis entre 8 millions de ménages dont 30% vivent en milieu urbain. Les données principales sont décrites cidessous.

### **Ménages urbains**

- Tous les ménages urbains résidents son connectés au réseau électrique et utilisent l'électricité pour l'éclairage et les autres usages.
- 95% des ménages ont un refrigérateurs qui consomme 500 KWh par an en moyenne.
- Le ménage moyen consomme annuellement 400 KWh pour l'éclairage.
- D'autres appareils des ménages urbains commes les vidéos, les télévisions et les ventilateurs consomment annuellement 800 KWh.
- 30% des résidents urbains freedoniens utilisent des réchauds électriques pour la cuisson: le reste utilise des foyers à gaz naturel. Tous les ménages ne disposent que d'un seul équipement de cuisson.
- L'intensité énergétique annuelle des réchauds électriques est de 400 KWh par ménage et 60 mètres cubes pour les foyers à gaz naturel.

*Suggestion 1: en géneral vous pouvez entrer les données ci-dessus comme des valeurs numériques simples dans la colonne "2000 Expression". Dans l'échelle et les unités des colonnes, sélectionner les unités des niveaux d'activité et les intensités pour chaque branche (des facteurs d'échelle peuvent rester vierge). Si vous spécifiez ''Shares'' comme unité pour les*  *types de foyers (gaz naturel ou électricité), et vous tapez la valeur en poucentage des réchaud électriques. Pour les foyers à gaz, entrez "Remainder(100)". LEAP utilisera cette expression pour calculer le nombre de ménages utilisant les foyers à gaz.* 

*Suggestion 2: Quand vous sélectionnez les unités des niveaux d'activité, prenez soins de sélectionner entre "saturations" et "shares". ''Shares''doit être utilisé là où les niveaux d'activité des branches adjaçantes ont une somme égale à 100%, comme dans le cas des équipements énergétiques ci-dessus. Les calculs de LEAP exigent que la somme soit toujours égale à 100%. Donc, s'assurer que vous utilisez "saturation" pour les équipements comme les possesseurs de réfrigérateurs dont la somme ne doit pas être 100% nécessairement pour éviter des messages d'erreur plus tard.* 

#### **Ménages ruraux**

• Une étude récente de tous les ménages ruraux (électrifiés et non-electrifiés) indique que les types d'équipement de cuisson suivant sont utilisés:

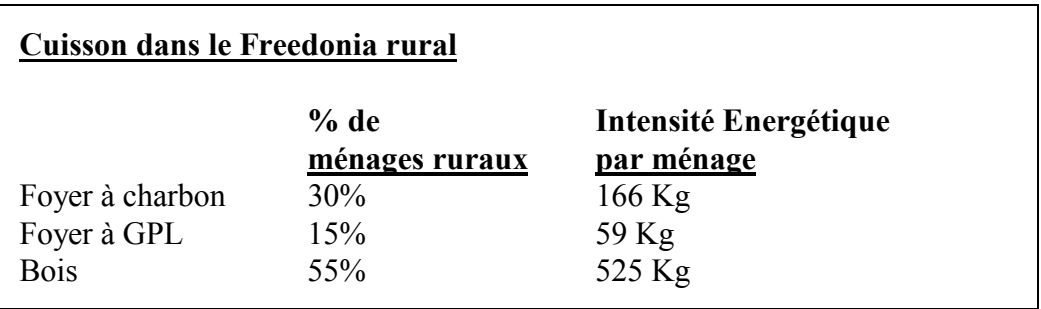

*Suggestion: Si vous choisissez de créer deux branches dont une pour les ménages ruraux électrifiés et l'autre pour les ménages ruraux non électrifiés, vous pouvez entrer les données ci-dessus puis copier et coller le groupe de branches d'un sous secteur vers un autre. Faites-le en maintenant enfoncée la touche Ctrl puis en cliquant et déplaçant les branches. Vous pouvez également copier et coller les branches de l'arbre en utilisant les touches standards de Windows: Ctrl-C et Ctrl-V.* 

- Seuls 25% des ménages ruraux sont connectés au réseau électrique.
- 20% des ménages ruraux électrifiés ont un refrigérateur qui consomme 500 KWh par an en moyenne.
- Ces ménages utilisent l'électricité pour l'éclairage et chaque ménage consomme 335 KWh.
- D'autres équipement électriques (TV, radio, ventilateurs, etc.), consomment en tout 111 KWh pour chaque ménage par an.
- 20% utilisent des lampes tempêtes pour un complément d'éclairage. Ces lampes consomment 10 litres par an.
- Les ménages non électrifiés utilisent des lampes tempêtes exclusivement pour l'éclairage avec une moyenne de consommation annuelle par ménage de 69 litres.

<span id="page-13-0"></span>*Suggestion: Il faut se rappeler ici que vous devez enregistrer vos données avant de continuer. Faites-le en cliquant sur l'icône ou en sélectionnant la commande: Enregistrer. Rappelez-vous que vous devez enregistrer votre travail très souvent.* 

#### **1.3.3 Scénario de Référence**

Vous êtes maintenant prêt à créer votre premier scénario, analysant comment la demande énergétique des ménages va probablement évoluer dans le temps dans un scénario laisserfaire. Choisissez l'option du menu de la **zone: Manage Scenarios** et uilisez la plage Scenario Manager afin d'ajouter un premier scenario. Donnez lui le nom "Reference" et l'abréviation "REF". Ajoutez une note explicative pour décrire le scénario, "**business-asusual development,** par exemple; les projections officielles du PIB et de la population; pas de nouvelles mesures de politiques."

Sortez du ''scénario manager'' et sélectionnez le scénario "Reference" de la boîte de données en haut de l'écran. Maintenant entrez les hypothèses et prévisions des données futures de Freedonia telles que décrites ci-dessous. Notez que dès que vous êtes dans un scénario autre que Comptes Courants, vous ne pouvez pas éditer la structure de l'arborescence (ni sélectionner les facteurs d'échelle, unités ou types d'énergie), ainsi si vous voulez ajouter des branches ou éditer les données de l'année de base, vous devez sélectionner « **Current Accounts »**.

D'abord, entrez les paramètres de l'évolution démographique prévisible à Freedonia. On pense que le nombre de ménages de 8 millions en 2000 va scroître au taux annuel de 3% par an.

*Suggestion: Pour entre le taux de croissance, cliquez sur le*  $\blacksquare$  *attaché au champ '' expression'' et sélectionner "Growth Rate" (vous devez être dans l'option scénarios pour voir cette option). Vous pouvez également taper directement comme l'expression"Growth(3%)".*

### **Ménages urbains**

• En 2030, 45% des ménages de Freedonia vivront en milieu urbain.

*Suggestion: Ceci est un exemple d'une situation habituelle dans LEAP,situation dans laquelle vous souhaitez spécifier juste quelques données(2000 et 2030) et recourir à l'interpolation de LEAP pour calculer les valeurs* 

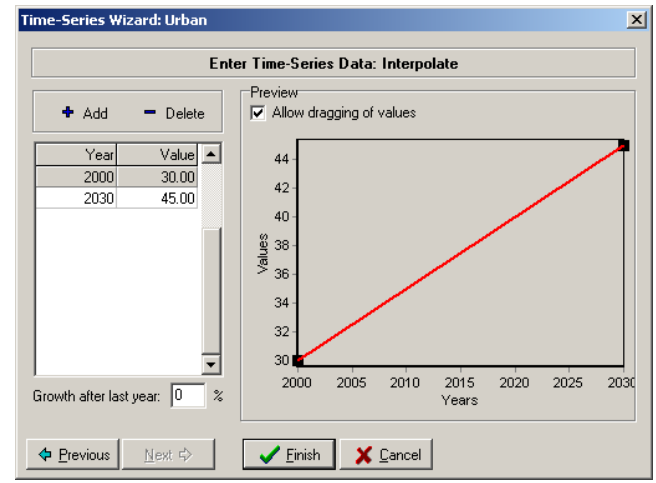

*des années intermédiaires. Vous pouvez entrer des données d'interpolation d'au moins de trois manières différentes. La manière la plus simple est de cliquer sur le bouton* **I** attaché au champ "expression" et sélectionner "Interpolation". *Puis tapez simplement la valeur 45% pour 2030 sur ''Interpolation wizard'' (que* 

*vous voyez à droite). Les valeurs interpolées pour les années intermédiaires sont montrées dans le graphique à l'écran. Quand vous cliquez dans "Finish" LEA Pentrera la fonction résultat "Interp" dans votre ''expression''. Vous pouvez aussi taper directement la fonction: "Interp( 2030, 45)". Pour encore plus d'autres types de séries temporelles comme fonction d'étape ou prévisions basées sur des données historiques ou à établir un lien entre votre expression avec les feuilles Excel, choisissez ''Time Series Wizard''.* 

- L'accroissement de la préférence pour les réchauds électriques représente 55% da part du marché en 2030.
- L'intensité énergétique des réchauds électriques et foyers à gaz va diminuer d'un demi pour cent par an à cause de la pénétration de technologies plus efficientes.
- A mesure que les revenus augmentent, les populations se procurent plus d'équipements, l'intensité énergétique de la refrigération augmente à 600 kwh par ménage en 2030
- De même, l'intensité de l'éclairage augmente de 500 kwh par ménage en 2030
- L'usage des autres équipements utilisant l'électricité croît rapidement au taux de 2,5% per an.

*Suggestion: Pour spécifier une baisse, entrez simplement un taux de croissance négatif.* 

### **Ménages ruraux**

- Un programme d'électrification rurale en cours devra contribuer à accroître le pourcentage des ménages électrifiés de 28% en 2010 et 50% en 2030.
- A mesure que les revenus augmentent, l'intensité énergétique de l'éclairage va croître de 1% par an.
- L'usage des refrigérateurs par les ménages ruraux connectés au réseau va s'accroître de 40% en 2010, et 66% en 2030.
- Compte tenu du développement des activités rurales la part des divers équipements de cuisson change en 2030, les foyers à GPL seront utilisés par 55% des ménages et les fourneaux à charbon par 25%. Les foyers à bois sont utilisés par les reste des ménages ruraux.

*Suggestion: Enregistrez vos données avant de continuer.* 

### **1.3.4 Visionner les résultats**

Clickez sur **Detailed Results** pour voir les résultats du scénario de Référence sous forme de tableau ou de graphique.

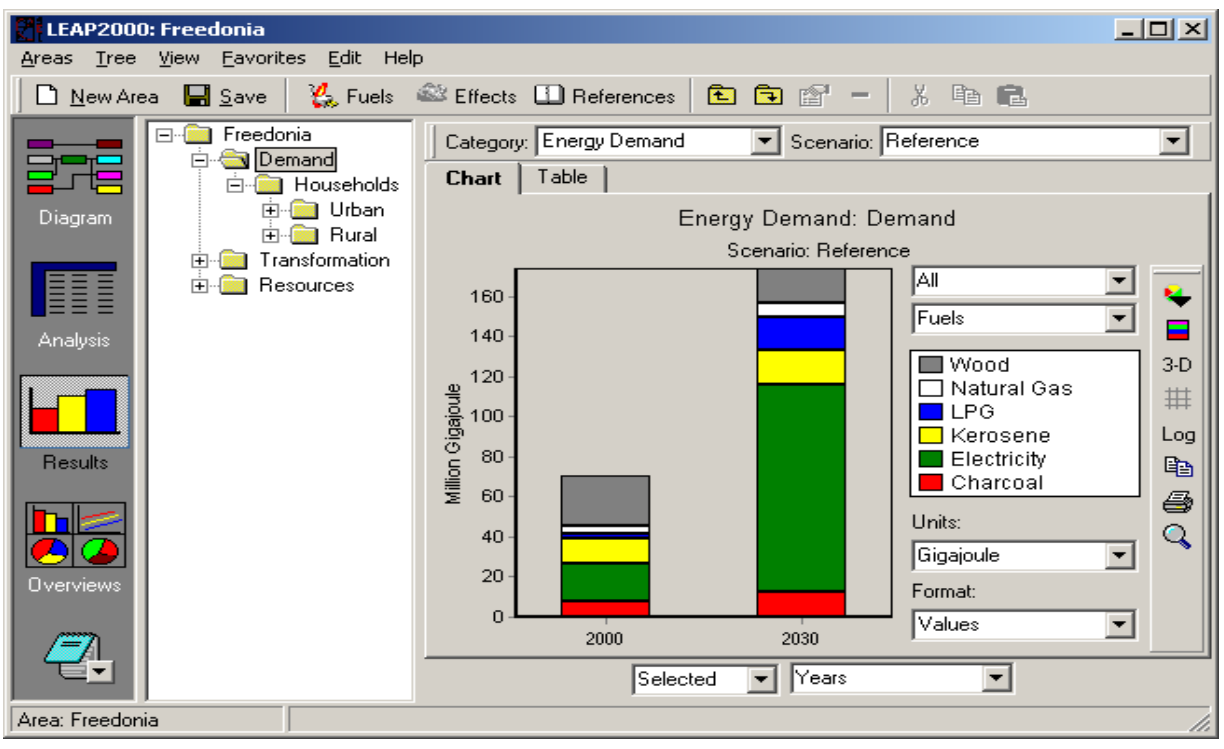

Pour configurer vos résultats:

- Il faut travailler sur le graphique et utiliser les boîtes de sélection pour choisir le type de données que vous voulez visionner en légende sur l'axe des abscisses. Comme habituellement, vous choisirez les années en abscisse pour plusieurs graphiques et types "d'énergie" ou "branches" comme légende (voir cidessus).
- Choisissez la catégorie "Energy Demand", puis, vous servant de l'arborescence, choisissez les branches demandes que vous voulez visionner en graphique. Cliquez sur la branche "Demand" pour visionner la demande d'énergie totale de Freedonia.
- Utilisez la boîte de sélection des unités pour changer les unités du rapport. Vous pouvez personnaliser les options du graphiques plus tard en utilisant la barre de tâches à droite du graphique. Utilisez la barre de tâches pour sélectionner les options comme le type de graphique (zone, bâtons, courbes, fromage, etc.) ou lier les données si le graphique est tassé ou pas.

#### **Ménages Energy Demand: Million Gigajoules**

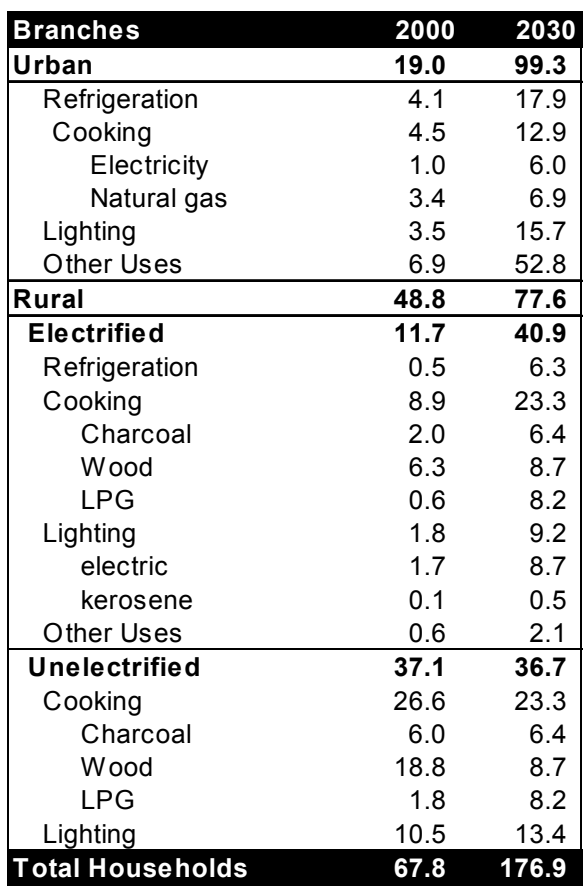

• Une fois le graphique créé, cliquez sur le tableau ''tab'' pour visionner les résultats obtenus en format tableau. Vous pouvez également enregister la configuration du <span id="page-16-0"></span>graphique pour vous y référer ultérieurement en le sauvant en tant que graphique "Favori" (cliquez sur le ''menu Favori''). Cette caractéristique marche bien comme une option ''Favorites/Bookmarks dans les outils de recherche Internet comme Netscape ou Internet Explorer.

Maintenant comparez vos projections de demande au tableau ci-dessous. Commencez par voir les résultats au plus haut niveau (i.e. commencez par cliquer sur "Demand" et puis continuez en regardant plus en détail plus bas pour voir là où il y a problème en utilsant les réponses à la demande à droite. Ajustez vos données avant de continuer. (vous pouvez ignorer des différences inférieures à 1%).

Maintenant, répondez à ces questions:

1. Quells sont les parts de l'usage de l'électricité en milieu urbain vs. rural en 2000? en 2030?

 $\mathcal{L}_\mathcal{L} = \{ \mathcal{L}_\mathcal{L} = \{ \mathcal{L}_\mathcal{L} = \{ \mathcal{L}_\mathcal{L} = \{ \mathcal{L}_\mathcal{L} = \{ \mathcal{L}_\mathcal{L} = \{ \mathcal{L}_\mathcal{L} = \{ \mathcal{L}_\mathcal{L} = \{ \mathcal{L}_\mathcal{L} = \{ \mathcal{L}_\mathcal{L} = \{ \mathcal{L}_\mathcal{L} = \{ \mathcal{L}_\mathcal{L} = \{ \mathcal{L}_\mathcal{L} = \{ \mathcal{L}_\mathcal{L} = \{ \mathcal{L}_\mathcal{$ 

 $\mathcal{L}_\text{max} = \mathcal{L}_\text{max} = \mathcal{$ 

 $\mathcal{L}_\mathcal{L} = \{ \mathcal{L}_\mathcal{L} = \{ \mathcal{L}_\mathcal{L} = \{ \mathcal{L}_\mathcal{L} = \{ \mathcal{L}_\mathcal{L} = \{ \mathcal{L}_\mathcal{L} = \{ \mathcal{L}_\mathcal{L} = \{ \mathcal{L}_\mathcal{L} = \{ \mathcal{L}_\mathcal{L} = \{ \mathcal{L}_\mathcal{L} = \{ \mathcal{L}_\mathcal{L} = \{ \mathcal{L}_\mathcal{L} = \{ \mathcal{L}_\mathcal{L} = \{ \mathcal{L}_\mathcal{L} = \{ \mathcal{L}_\mathcal{$ 

- 2. Quel usage final des ménages utilise plus d'électricité en 2000 et en 2030?
- 3. L'usage de la biomasse énergie augmente-t-il ou diminue-t-il?? De combien?

## **1.4 La Transformation**

Le secteur Transformation de LEAP2000 utilise des branches spéciales appelées *modules* pour modéliser l'offre d'énergie et les secteurs de transformation comme la production d'électricité, le raffinage et la production de charbon. Chaque module comprend une ou plusieurs *procédés* qui représentent une technologie particulière comme un type particulier de centrale électrique ou de raffinerie et qui produit une ou plusieurs variété d'énergies secondaires qui représentent les produits énergétiques produits par le module.

Dans cet exercice, vous développerez un modèle simplifié des secteurs de transport et de production de l'électricité à Freedonia. Ce modèle sera la base du modèle le plus détaillé et le plus réaliste que vous créerez dans l'Exercice 3.

#### **1.4.1 Transport et distribution d'électricité**

Nous commencerons en ajoutant un module simple pour représenter les pertes de transport et de distribution d'électricité . Ils représentent 15% de l'électricité produite en 2000. Dans le scénario de référence, les pertes vont baisser de 12% en 2030.

Pour créer un module, cliquez sur la catégorie Transformation de l'arborescence avec le bouton droit de la souris et sélectionnez **Add Command**. Sur les propriétés du module (montrées

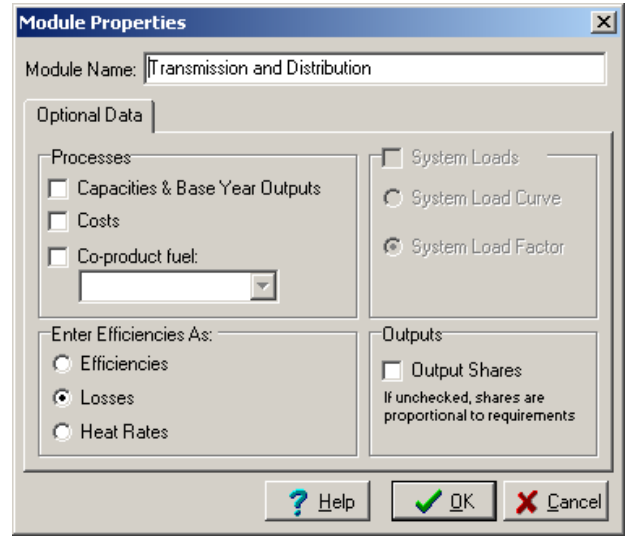

à droite), entrez un nom "Transmission et Distribution", et utilisez les boîtes appelées ''checkboxes'' (ou boîtes de vérification) pour indiquer le type de données que vous allez entrer. Pour ce module simple, laissez vierges toutes les éléments des données optionnelles (pas de capacités, pas de coûts, pas de co-produits, et pas de ''output shares''(ou produits partagés)). Indiquez que les efficacités sont entrées comme pertes.

Dès que vous cliquez "OK" le module est ajouté. Cliquez sur **Processes** et changez le nom de "New Process", en "All Electricity" par exemple. Cliquez avec le bouton droit de la souris pour accéder à la forme des procédés **Properties** (montrés à droite), et changez l'énergie entrée en électricité. Entrez le poucentage des pertes en électricté dans le tableau des pertes (ou **Losses** tab).

**Properties of Process in Module: Transmission and Distrib...**  $|\mathbf{x}|$ Name: All **Input Fuels**  $Fuel$ Electricity  $\overline{\phantom{0}}$  $\sqrt{a}$  $?$  Help X Cancel

*Suggestion: Utilisez les mêmes caractéristiques que dans la demande* 

*pour entrez les données qui varient avec le temps: Changez en scénario de référence et utilisez la fonction ''Interpolation'' pour spécifier comment les pertes en électricité varient avec le temps.* 

Vérifiez les données de chaque tableau. Vérifiez que la somme des procédés de "All Electricity" égale 100%. Cliquez sur **Output Fuels** dans l'arborescence, et vérifiez que seule l'électricité est listée. Finalement, assurez-vous que ''Transmission et Distribution'' apparaissent avant ''Production d'électricité'' dans la liste des modules (vous pourriez faire appel à la souris pour glisser le module là où il faut). L'enchaînement des modules reflète le flux des ressources énergétiques de ''primary/extraction'' (bas de la liste) à l'usage final (en haut de la liste). L'Electricité doit d'abord être produite avant d'être transportée et distribuée. De même, il serait nécessaire d'ajouter (au bas de la liste)un module pour l'axtraction du charbon qui servirait à la production d'électricité.

## **1.4.2 Production d'Electricité**

Prochainement, nous allons simuler comment l'électricité est produite à Freedonia. Le module "Electricity Generation" doit déjà apparaitre dans la liste. Quand vous spécifierez les données sur les capacités des centrales et pour l'année de base les produits, les coûts, les coefficients d'efficacités, et les facteurs de charges (dans la forme d'une courbe de charge), assurez vous que ces éléments sont vérifiés dans le tableau **Optional Data** de la boîte **Module Properties**. (cliquez sur Electricity Generation avec le bouton droit de la souris).

## **1.4.2.1 Current Accounts (Comptes Courants)**

• Le système électrique travaille avec une marge minimum de planification de réserve de 35% et les centrales sont réparties par ordre d'importance afin de satisfaire les besoins.

*Suggestions: Sous le Module de la boîte ''Properties'', ''Tableau avancé'', vous aurez besoin de choisir la répartition qui est appropriée et à entrer la marge de réserve ici.* 

- Freedonia dispose d'une capacité installée de 1000 MW provenant d'une centrale à charbon et 500 MW hydro, et 800 MW provenant de centrales diesel à turbines (CTs).
- 29% des 5970 GWhr provenant d'électricité produite à Freedonia en 2000 viennent des centrales Hydrauliques. 15% des CTs. Le reste vient des centrales à charbon.
- L'efficacité des centrales à charbon existants est de 30%, celle des CTs est de 25%, pendant que, par convention, les centrales hydrauliques ont une efficacité de 100%.
- Les Centrales Hydrauliques et à charbon sont tous en base, avec des CTs qui fonctionnent en pointe seulement (vous aurez besoin d'examiner les propriétés de chaque centrale pour établir l'ordre d'importance).
- Les centrales hydrauliques et à charbon ont un maximum de facteur de capacité de 70%. Pour les CTs, ils sont de 80%.
- Le système électrique actuel de Freedonia dispose d'un facteur de charge très bas (le ratio de la moyenne de pointe de la demande avoisine 49%), comme indiqué dans la courbe de charge cumulative annuelle ci-après.

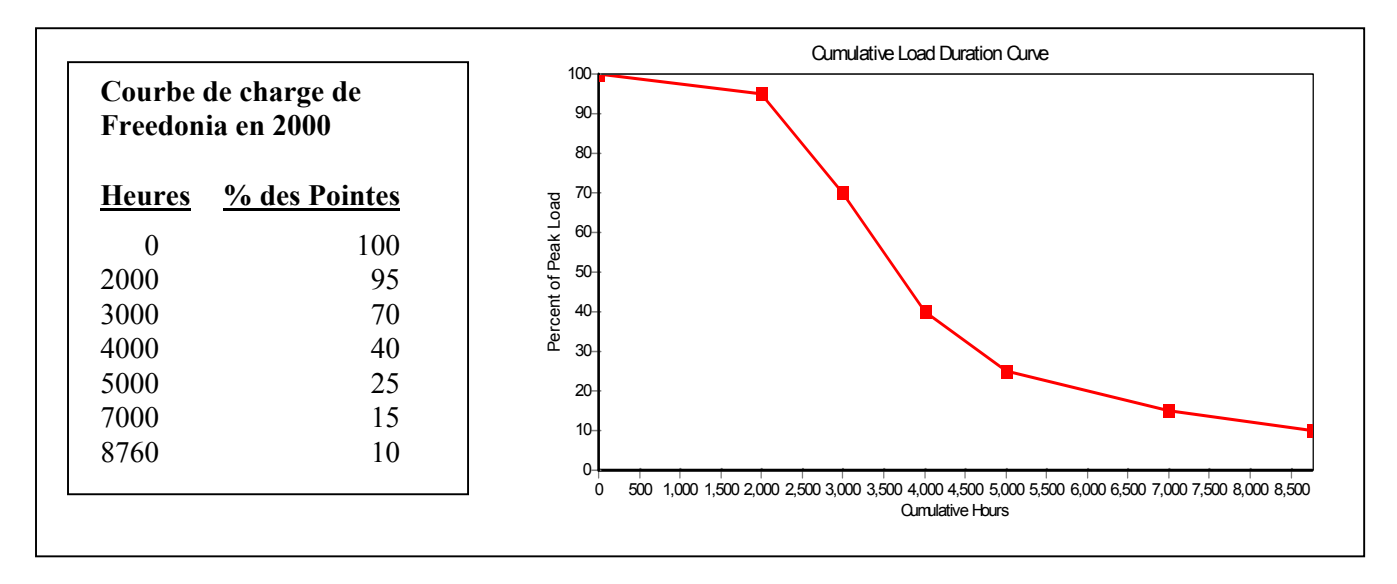

Commencez par entrer les données en établissant votre liste de **Processus**, dans ce cas-ci, cela correspondant à des types de centrales électriques , charbon et hydro. Pour ajouter des procédés, cliquez sur la branche "Processes" sous "Electricity Generation" avec le bouton droit de la souris et sélectionnez **Add** (renommer ou supprimer le "New Process" qui est automatiquement ajouté). Les données ci-dessus peuvent ainsi être entrées en utilisant le tableau approprié (**Capacité Exogène, Facteur de Capacité Max, Efficacité, Courbe de Charge, Année de base du rapport**)

### **1.4.2.2 Le Scénario de Référence**

- On ne construit pas actuellement de nouvelle centrale à Freedonia.
- Dans le scénario Référence, plusieurs centrales vont être retirées. 500 MW de centrales thermiques à charbon seront retirées en 2010 et les 500 MW restant en 2020.

*Suggestion: Pour entrer des variations discrètes, cliquez sur l'expression 2001-2030 pour la capacité, et sélectionner la fonction Etape dans Time Series Wizard. Vous pouvez ainsi entrer les montants des capacités importantes restantes dans le futur. L'expression restante pour la capacité doit apparaître comme ceci: Step(2010, 500, 2020, 0).* 

• Pour satisfaire la demande croissante (et remplacer les centrales éliminées), de nouvelles centrales vont constituer les centrales à charbon de base (construite en unités de 500 MW, avec une efficacité thermique de 35%) et de nouvelles turbines à fuel pour les nouvelles pointes (construit 300 MW avec une efficacité thermale de 30%). Les deux types de centrales ont une durée de vie de 30 ans et un facteur de capacité de 80%.

*Suggestion: Ajoutez de nouveaux types de centrales dans Comptes Courants et entrez l'information sur les additions de capacités sur le tableau Endogeneous Capacity (scénario seulement). Rappelez vous que vous devez organiser l'ordre d'importance de chaque procédé sur l'écran ''process properties''.* 

*Utilisez le Diagram View (icône en haut de la barre de tâches ''View'') pour revoir les flux énergétiques de l'offre du système énergétique que vous avez créé. Votre diagramme doit monter les modules que vous avez créés. Double-cliquez sur le module production d'électricité et vérifiez si le diagramme ressemble à celui qui est à droite. S'il ne semble pas correct, vérifiez que vous avez spécifié toutes les énergie appropriées en entrée (spécifiques à tous les procédés ) et en sortie (specifiques à chaque module).* 

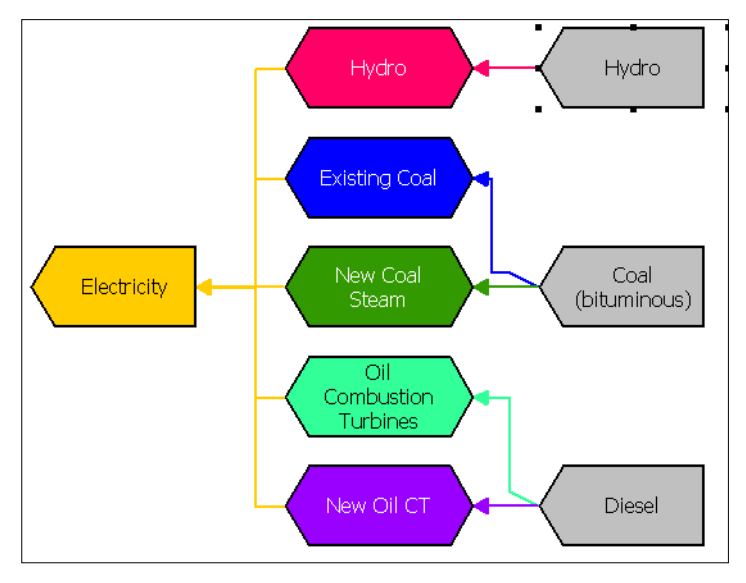

## **1.4.3 Visionner les résultats**

Cliquez sur **Detailed Result View** pour voir les résultats du scénario de référence. Sélectionnez **Transformation: Electricity Generation Branch** et visionner les résultats des catégories comme capacités, énergies produites et les marges de réserve du module. Comparez vos résultats aux tableaux et graphiques ci-dessous.

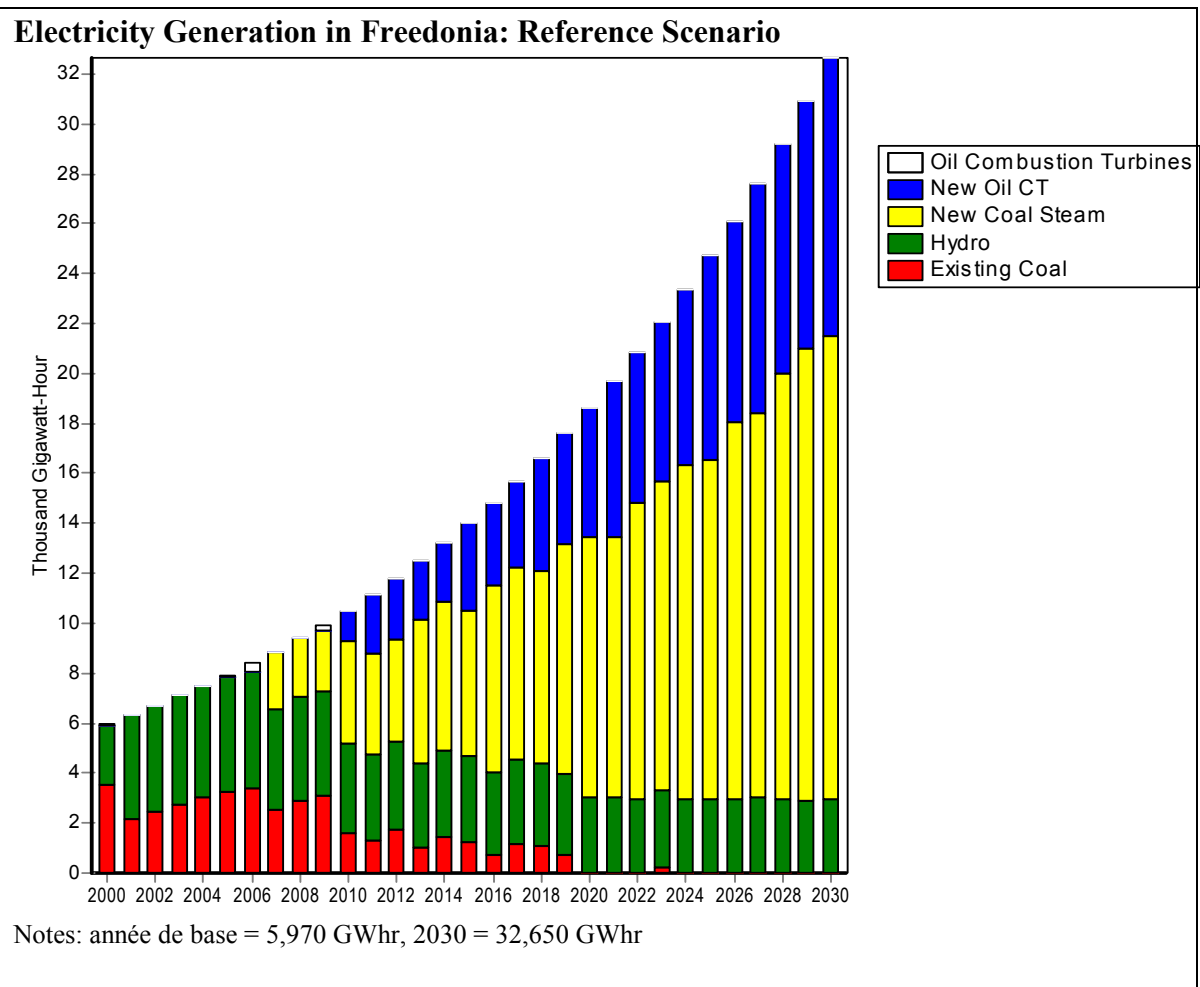

*Suggestion: Pour avoir ce graphique, cliquer sur Procédés dans l'arborescence ''Electricity Generation'',sélectionnez la catégorie: Module Outputs, et sélectionnez All Years (toutes les années) sur l'axe des abscisses et ''All Branches'' (toutes les branches) dans la légende. Utilisez le tableau ''toolbar'' à droite pour sélectionner un graphique en barres superposées. Finalement, assurez vous que les unités sont en GWhr. Pour enregistrer cette mise en forme pour vous y référer ultérieurement, cliquez sur le menu ''Favorite'' et choisissez "Save Chart as Favorite".*

<span id="page-21-0"></span>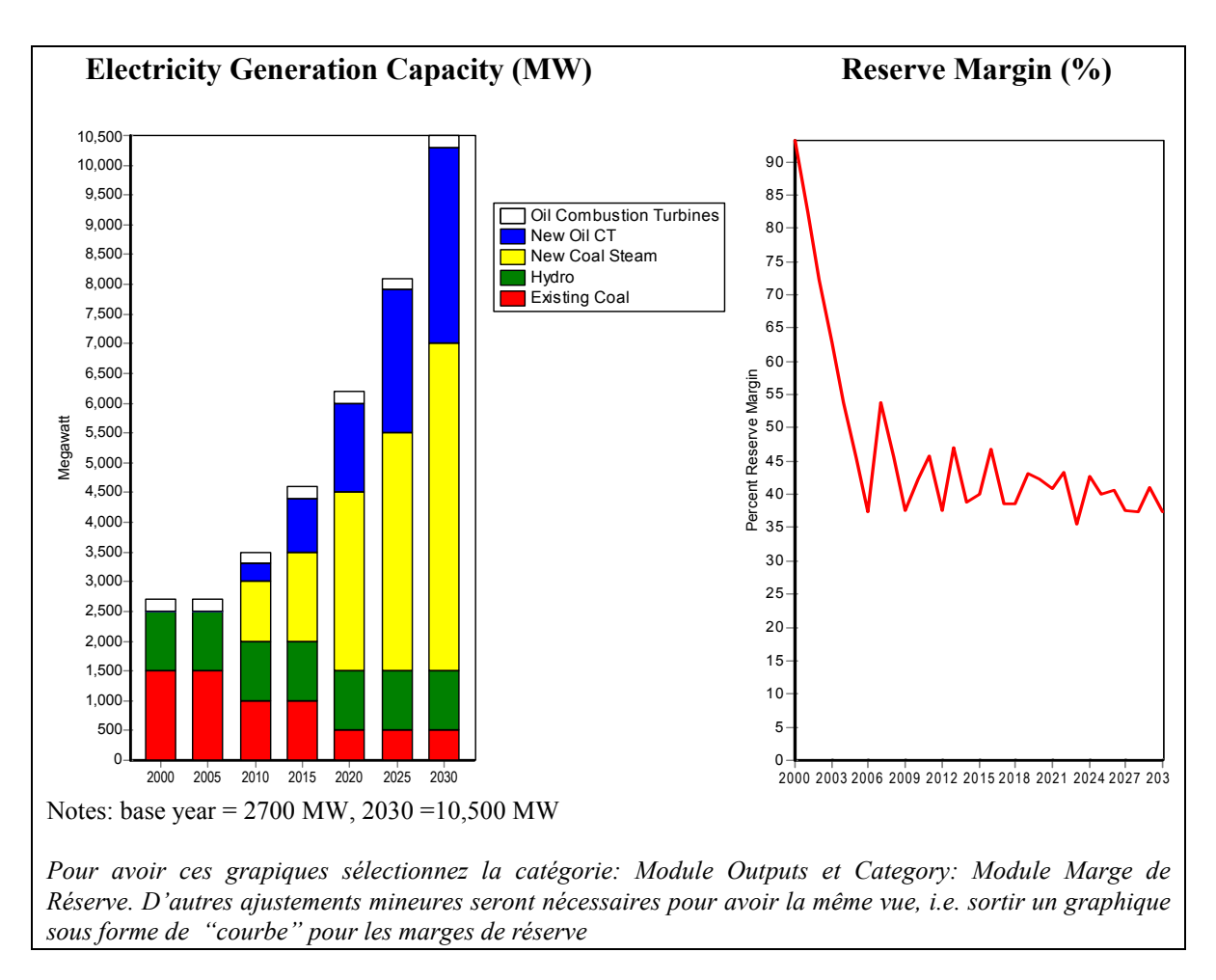

## **1.5 Emissions**

Vous allez maintenant vous servir de LEAP pour estimer les GES les plus importants du scénario de base. Pour le faire, retournez à **Analysis View,** sélectionnez « Current Accounts » et créez des *liens* entre chaque branche technologique importante (celles qui sont matérialiséess par l'icône compatible ou similaire aux technologies du **TED** (Base de Données Technologie et Environnement). Pour cet exercice, nous utiliserons les facteurs d'émission par défaut suggérés dans deux sources principales.

Pour tous les foyers domestiques, utilisez les équipements listés dans le TED à la branche ''Demand/Households/Cooking/India''. Pour les autres branches utilisez les facteurs

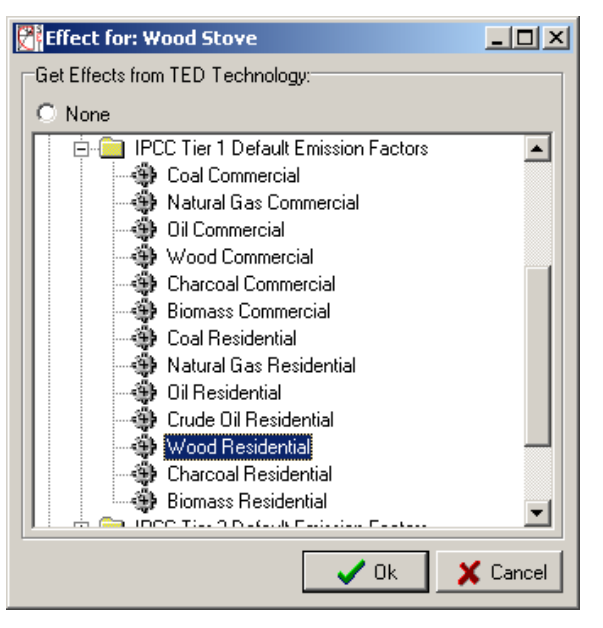

d'émission de niveau 1 du Groupe Intergouvernemental des Experts sur le Climat (GIEC). Pour créer des liens, cliquez d'abord sur la branche Technologie puis sélectionner le tableau **Environment** dans les données de l'écran. Puis, pour chaque demande importante et technologie de production électrique sélectionnez la technologie appropriée de niveau 1 par défaut du GIEC en vous servant du formulaire de sélection de la technologie du TED (que vous voyez à droite).

Assurez vous que les énergies en entrée de la technologie du TED sont similaires aux énergies utilisées par la technologie du LEAP. Dans certains cas, les technologies de niveau 1 du GIEC n'ont pas d'entrées pour toutes les énergies. Dans ce cas, vous choisirez le type d'entrée le plus proche et le plus approprié (La catégorie "Oil Residential" du GIEC peut être liée à la catégorie "LPG stoves" du LEAP, par exemple).

Vous n'avez pas besoin de créer des liens avec le TED pour tous équipements de la demande qui consomment de l'électricité comme les lampes ou les refrigérateurs étant donné que leur impact environnemental se trouve en amont (dans les centrales qui produisent de l'électricité par exemple).

## **1.5.1 Visionner les Résultats**

Cliquez sur **Detailed Results View** pour voir les résultats environnementaux du scénario de référence. Cliquez en haut de la branche de "Freedonia" et sélectionnez la catégorie **Environmental Effects: Global Warming Potential**. Comparez vos résultats avec ceux que vous voyez en bas . Vérifiez également les résultats des autres GES comme le souffre et les oxydes d'azote.

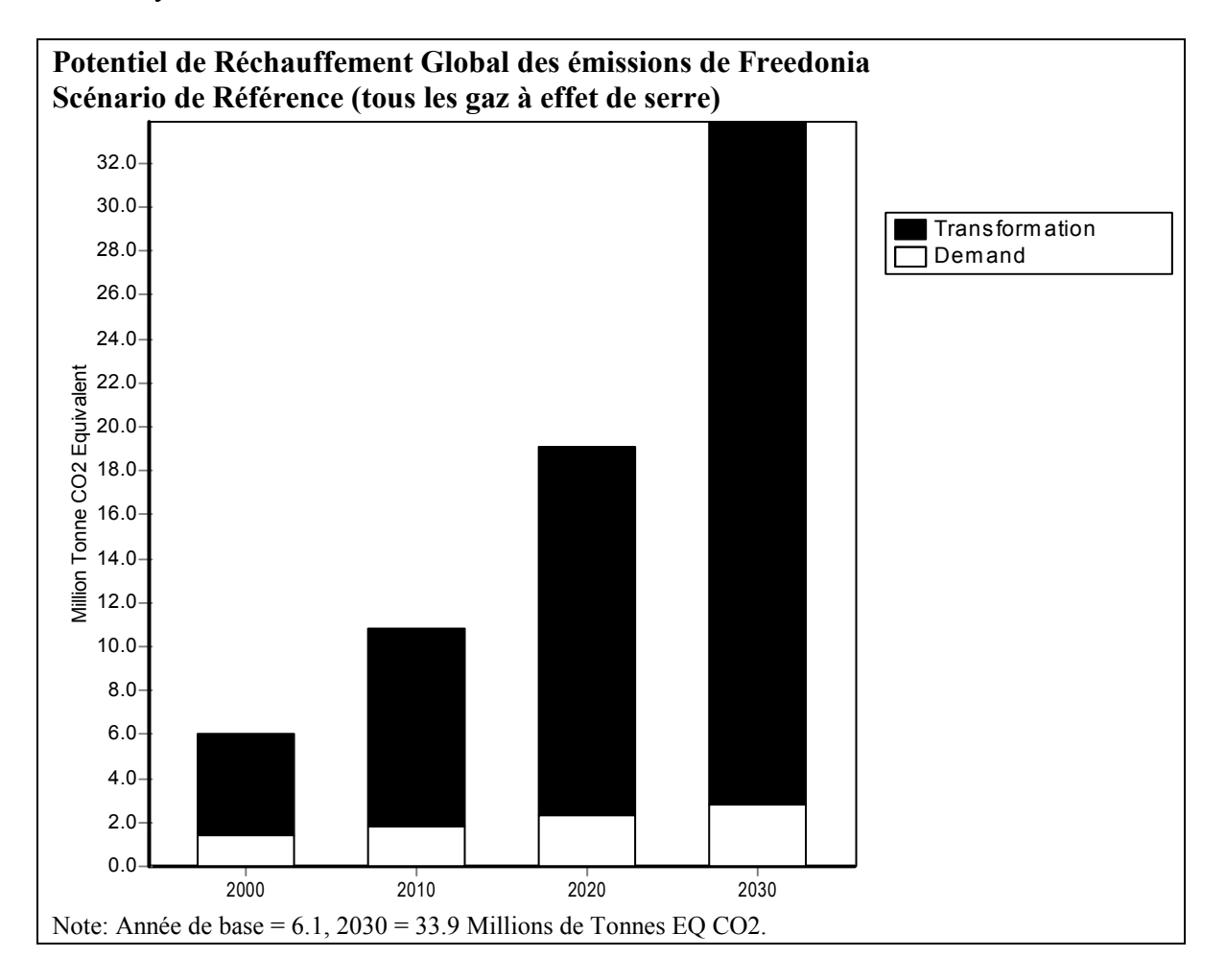

## <span id="page-23-0"></span>**1.6 Un Second Scénario: Gestion de la Demande**

Nous allons maintenant créer un second scénarion pour explorer le potentiel d'économie d'énergie électrique à Freedonia. Utilisez l'option du menu **Areas: Manage Scenarios** et utilisez ''Scenario Manager'' de l'écran pour ajouter un nouveau scénario. Ajoutez le scénario sous ''Reference scenario'' ainsi, par défaut, il hérite de toutes les hypothèses et expressions modélisés dans le ''Reference scenario''.

Donnez le nom de "Demand Side Management" au nouveau scénario et l'abréviation "DSM", puis ajoutez les notes suivantes: "**Efficient lighting, transmission** and **distribution loss reductions,** and **electric system load factor improvements**".

Sortez du ''scenario manager'' et sélectionnez le scénario "Demand Side Management" dans le menu principal, puis éditez les données du scénario afin de refléter les noter suivantes:

*Suggestion: Rappelez vous que vous devez être dans Analysis View pour changer de scénario. Utilisez la barre de tâches ''view'' pour le sélectionner si vous n y êtes pas.*

Le scénario DSM consiste en quatre mesures de politiques:

1. **Refrigération:** Les nouveaux codes **d'**efficacités énergétiques proposés des refrigérateurs vont diminuer les efficacités énergétiques moyennes de 5% en 2010 comparées aux valeurs actuelles et de 20% en 2030.

*Suggestion: Vous pouvez entrer cette information de plusieurs manières.* 

- *Utilisez le ''time series wizard'', sélectionnez interpolation, et entrez les valeurs des intensités énergétiques des refrigérateurs pour les années futures (calculez les valeurs ''off-line''), ou*
- Entrez une expression comme *Interp(2010, BaseYearValue \* 0.95, 2030, BaseYearValue \* 0.8)* qui calcule la valeur pour vous.
- 2. **Eclairage:** Une série de mesures dont les nouveaux standards d'éclairage et des programmes de gestion de la demande publique vont réduire l'intensité énergétique de l'éclairage électrique dans les ménages urbains de 1% par an (-1%/an), puis réduire la croissance de l'intensité de l'éclairage électrique en milieu rural de 1% (scénario de référence) à 0.3% par an (+0.3%/an).
- **3. Transport et Distribution:** Sous le programme panifié de DSM, les pertes de transport et de distribution vont baisser de 12% en 2015 et de 9% en 2030.
- 4. **Amélioration de la courbe de charge du système électrique:** Plusieurs mesures d'harmonisations de la charge dans le plan de DSM conduisent aux améliorations graduelles du facteur de charge du système qui s'accroît de ce fait de 62% environ en 2030. La courbe de charge cumulative annuelle du système en 2030 est montrée à droite dans le tableau.

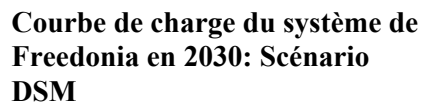

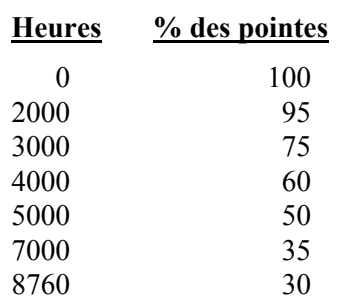

## **1.6.1 Résultats du Scénario DSM**

Cliquez sur ''**Detailed Results View**'' pour voir les résultats du scénario DSM. Comparez vos résultats avec ceux que vous voyez ci-dessous:

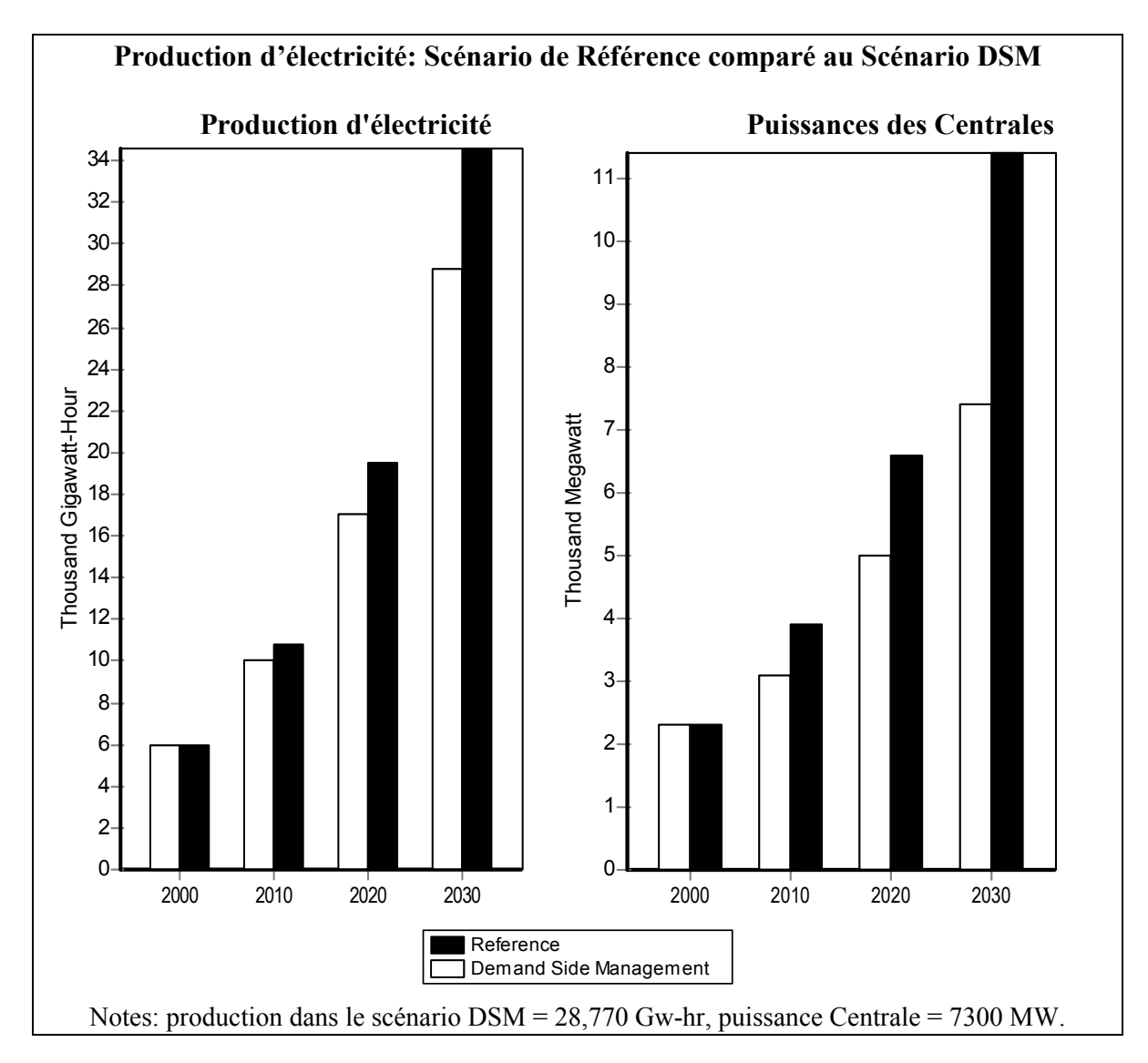

Répondez maintenant aux questions suivantes :

- 1. Comparé au scénario de référence, de combien de pour cents la demande d'électricité est-elle reduite en 2030. De combien la demande d'énergie électrique pour l'éclairage a-t-elle baissé et de combien la demande d'électricité pour la refrigération est-elle réduite?
- 2. De combien la production d'électricité doit baisser (GWhr) et de combien la puissance doit baisser (MW) en 2030, comparés au scénario de Référence?

 $\mathcal{L}_\text{max} = \frac{1}{2} \sum_{i=1}^n \mathcal{L}_\text{max}(\mathbf{z}_i - \mathbf{z}_i)$ 

 $\mathcal{L}_\mathcal{L} = \{ \mathcal{L}_\mathcal{L} = \{ \mathcal{L}_\mathcal{L} = \{ \mathcal{L}_\mathcal{L} = \{ \mathcal{L}_\mathcal{L} = \{ \mathcal{L}_\mathcal{L} = \{ \mathcal{L}_\mathcal{L} = \{ \mathcal{L}_\mathcal{L} = \{ \mathcal{L}_\mathcal{L} = \{ \mathcal{L}_\mathcal{L} = \{ \mathcal{L}_\mathcal{L} = \{ \mathcal{L}_\mathcal{L} = \{ \mathcal{L}_\mathcal{L} = \{ \mathcal{L}_\mathcal{L} = \{ \mathcal{L}_\mathcal{$ 

- 3. Combien de tonnes polluants d'oxyde de souffre (SO2) sont évitées en 2030.
- 4. Quel est le facteur de charge du système électrique dans le scénario de Référence

 $\mathcal{L}_\mathcal{L} = \{ \mathcal{L}_\mathcal{L} = \{ \mathcal{L}_\mathcal{L} = \{ \mathcal{L}_\mathcal{L} = \{ \mathcal{L}_\mathcal{L} = \{ \mathcal{L}_\mathcal{L} = \{ \mathcal{L}_\mathcal{L} = \{ \mathcal{L}_\mathcal{L} = \{ \mathcal{L}_\mathcal{L} = \{ \mathcal{L}_\mathcal{L} = \{ \mathcal{L}_\mathcal{L} = \{ \mathcal{L}_\mathcal{L} = \{ \mathcal{L}_\mathcal{L} = \{ \mathcal{L}_\mathcal{L} = \{ \mathcal{L}_\mathcal{$ 

 $\mathcal{L}_\mathcal{L} = \{ \mathcal{L}_\mathcal{L} = \{ \mathcal{L}_\mathcal{L} = \{ \mathcal{L}_\mathcal{L} = \{ \mathcal{L}_\mathcal{L} = \{ \mathcal{L}_\mathcal{L} = \{ \mathcal{L}_\mathcal{L} = \{ \mathcal{L}_\mathcal{L} = \{ \mathcal{L}_\mathcal{L} = \{ \mathcal{L}_\mathcal{L} = \{ \mathcal{L}_\mathcal{L} = \{ \mathcal{L}_\mathcal{L} = \{ \mathcal{L}_\mathcal{L} = \{ \mathcal{L}_\mathcal{L} = \{ \mathcal{L}_\mathcal{$ 

5. De combien sont sensibles les changements dans la puissance nécessaire et les émissions de SO2 (questions 2 et 3 ci-dessus) pour que le facteur de charge du système électrique se modifie?

 $\mathcal{L}_\mathcal{L} = \{ \mathcal{L}_\mathcal{L} = \{ \mathcal{L}_\mathcal{L} = \{ \mathcal{L}_\mathcal{L} = \{ \mathcal{L}_\mathcal{L} = \{ \mathcal{L}_\mathcal{L} = \{ \mathcal{L}_\mathcal{L} = \{ \mathcal{L}_\mathcal{L} = \{ \mathcal{L}_\mathcal{L} = \{ \mathcal{L}_\mathcal{L} = \{ \mathcal{L}_\mathcal{L} = \{ \mathcal{L}_\mathcal{L} = \{ \mathcal{L}_\mathcal{L} = \{ \mathcal{L}_\mathcal{L} = \{ \mathcal{L}_\mathcal{$ 

## <span id="page-26-0"></span>**Exercice 2: La Demande**

L'exercice 2 développe davantage l'analyse de la demande que vous avez commencé dans l'exercice 1. Il couvre trois autres secteurs: industrie, transport, et bâtiments commerciaux. Utilisez l'information dans la section 2 pour compléter la structure de l'arborescence, les données sur les Comptes Courants et l'analyse du scénario de référence pour les trois secteurs.

## **2.1 Industrie**

### **2.1.1 Current Accounts (Comptes Courants)**

Il y a à Freedonia deux principales industries à forte intensité énergétique élevées: Fer et Acier et Papier et Pâte à papier. Toutes les autres industries peuvent être groupées dans une même catégorie. Le tableau ci-contre montre la

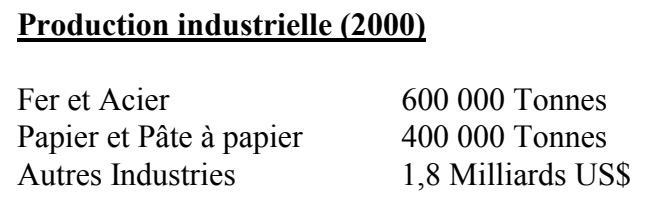

production de chaque sous secteur. L'analyse de l'énergie dans l'industrie est faite soit en termes économiques (ex. valeur ajoutée) soit en termes physiques(ex. en tonnes). Le choix dépend généralement de la disponibilité des données et de la diversité des produits dans un sous-secteur donné. Dans cet exercice, toutes les deux méthodes sont utilisées.

*Suggestion: Quand on ajoute la branche pour le secteur de l'industrie, mettez l'unité du niveau d'activité à "No data" (étant entendu que pour ce secteur, vous aurez à spécifier différentes unités de niveau d'activité pour chaque sous-secteur.* 

L'usage de l'énergie dans le secteur Fer et Acier et Pâte à papier et Papier peut être divisé en en deux usages finaux: procédé pour la production de chaleur et force motrice .

### **Fer et Acier**

- Actuellement, la moyenne des besoins en chaleur se situe à 24,0 GJ par tonne, et elle est entièrement produite par les chaudières qui utilisent le charbon bitumineux.
- Chaque tonne d'acier requiert en moyenne l'usage de 2,5 GJ d'électricité.

### **Papier et Pâte à papier**

- Les chaudières à bois fournissent l'ensemble des besoins soit 40,0 GJ de chaleur par tonne de produit.
- Chaque tonne de papier et pâte à papier nécessite l'usage de 3 Megawatt-heures d'électricité.

## **Autres industries**

- Les autres industries de Freedonia consomment 36 Million GJ d'énergie en l'an 2000.
- 40% de cette énergie était de l'électricité et le reste du fioul résiduel.

*Suggestion: Quand vous ajoutez une branche à"Other Industry", mettez d'abord à "Aggregate Energy Intensity" (l'icône est*  $\Box$ ). *Ceci indique que vous voulez entrer une intensité énergétique agrégée à cette branche. Vous pouvez alors ajouter en-dessous de cette branche deux branches supplémentaires pour l'électricité et le fuel sous cette branche. Ces sous-branches contiendront uniquement les énergies partagées et non les intensités énergétiques. Notez que vous aurez également besoin de calculer les intensités énergétiques en GJ/US Dollars en utilisant la valeur ajoutée totale pour les ''Autres''(Other) sous-secteurs (voir cidessus).* 

### **2.1.2 Scénario de Référence**

### **Fer et Acier**

- La production totale ne change pas: toutes les centrales fonctionnent à leur capacité maximale et il n y aura pas de nouvelle centrale durant la période d'analyse.
- Le gaz naturel satisfait 10% des besoins en chaleur en 2030.
- Les chaudières de gaz naturel sont 10% plus efficientes que celles de charbon.

*Suggestion: Vous aurez besoin de revenir sur Comptes Courants pour ajouter une nouvelle branche pour le gaz Naturel. Vous pouvez utiliser la simple expression suivante pour calculer l'intensité énergétique du gaz Naturel comme étant une fonction de l'intensité énergétique du charbon:* 

 *charbon \* 90%* 

*Suggestion: Rappelez-vous que vous devez utiliser les fonctions"Interp" et "Remainder" pour vous aider à calculer les parts par chaudière.* 

### **Papier et pâte à papier**

• Deux nouvelles usines de papier vont être construites: une en 2005 et une en 2010. Chacune contribuera 100 milles tonnes par an à la production totale de cette industrie.

*Suggestion: Utilisez la fonction en escalier dans le Time Series Wizard afin de spécifier l'évolution discrète des niveaux d'activité ou des autres variables (voir cicontre).* 

### **Autres industries**

- Les productions des autres industries vont augmenter au taux de 3,5% par an.
- Le partage de l'électricité augmentera de 55% en 2030.

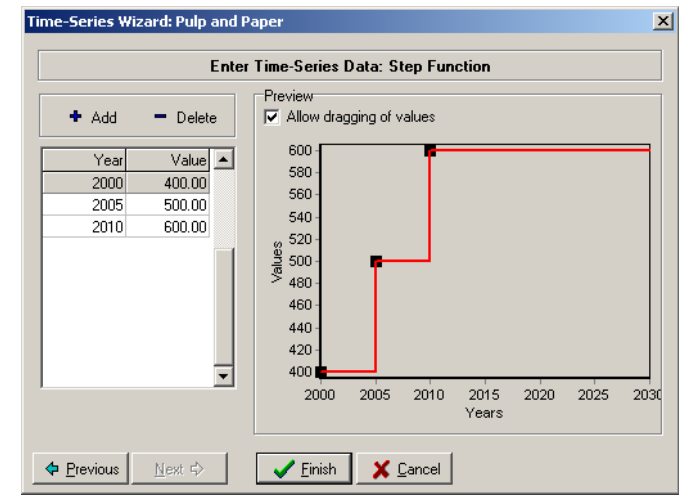

## <span id="page-28-0"></span>**2.1.3 Résultats**

Maintenant regardez vos résultats et comparez les au tableau de résultats ci-dessous.

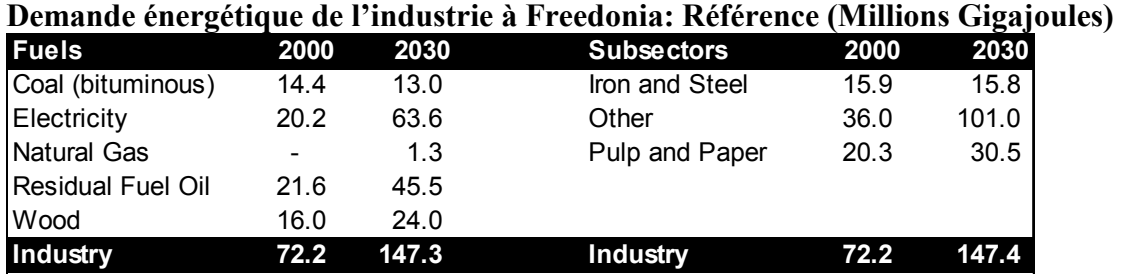

## **2.2 Transport**

## **2.2.1 Current Accounts (Comptes Courants)**

*Suggestion: Vous pourriez enter la population totale comme niveau d'activité au niveau du secteur (voir section 1.3 pour les données de population).* 

## **Transport de Personnes**

- Tout le transport de passagers à Freedonia se fait par route (voitures et bus) ou par chemin de fer. (Nous ne prendrons pas en compte le transport aérien et maritime (ou fluvial) dans l'exercice).
- Dans l'année 2000, on estime que les voitures ont parcouru 8 milliards de km environ; les bus 1 milliards de km environ.
- Des enquêtes ont égaalement estimé que les voitures ont transporté en moyenne (distance-poids) (facteur de charge) 2,5 personnes, pendant que les bus ont en moyenne transporté 40 passagers.
- Ces enquêtes ont trouvé que le parc actuel de véhicules fait en moyenne 12 km/liter (grosso modo 28 **m.p.g**.). A la différence des vehicules, les bus consomment 3 km/liter environ.
- 15 milliards de passagerskm ont voyagé en 2000

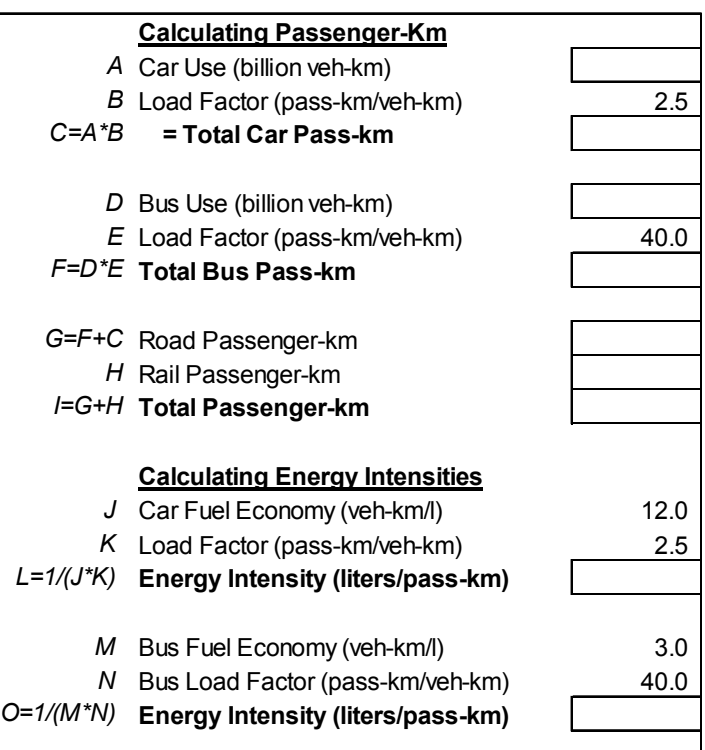

selon le rapport national sur le transport ferroviaire.

*Suggestion: Utilisezl'information ci-dessus pour calculer le nombre total de passagers-km ayant voyagé à Freedonia, le pourcentage par chaque mode de transport, et l'intensité énergétique moyen (par passager-km)du transport en voiture et en bus . Utilisez le tableau à droite pour vous aider.*

• 20% des déplacements par chemin de fer se font par le train électrique, les reste se fait par les train fonctionnant au diésel. L'intensité énergétique des trains électriques est de 0,1 kilowatt-heures par passager-km. L'intensité énergétique des trains fonctionnant au diésel est de 25% supérieure à celui des trains électriques.

### **Le fret**

- En moyenne, il y a 250 tonnes-km de fret per capita transportées.
- 85% du fret est fait par route, le reste est par chemin de fer.
- Le transport routier utilise en moyenne 4 MJ de diesel par tonne-km.
- Le fret des trains fonctionnant au diesel a une intensité énergétique de 3 MJ/tonne-km.

### **L'annulation des unité dans LEAP**

Quand vous spécifiez les activités du fret, notez comment LEAP annule automatiquement les unités du numérateur et du dénominateur de vos données au fur et à mesure que vous descendez dans l'arborescence.

Dans cet exemple, commencez par spécifier la population au niveau du secteur; puis au niveau suivant vous spécifiez tonnekm/personne. En d'autres termes, LEAP annule les unités

#### **2.2.2 Scénario de Référence**

[Population] x[tonne-km]

 $\Gamma_{\text{max}}$ 

### **Transport de Passenger**

- Le nombre de voyageurs (voyageur-km/personne) augmentera légèrement plus vite que le niveau moyen du revenu (l'élasticité de la demande de transport par rapport au revenu est de 1,1).
- Au même moment, la population totale croît au taux de 2,5% par an.
- Le revenu moyen per capita, \$ 3000, va croître de 3,5% par an jusqu'en 2030.
- Les véhicules particuliers transporteront 75% de passagers empruntant la route en 2030.

*Suggestion: Créez une variable appelée "Revenu" sous Driver Variables dans l'arborescence, puis calculez la demande de transport future comme une fonction de cette variable. Utilisez l'expression suivante pour le calcul de la demande en transport per capita:* 

 *GrowthAs(Drivers\Average Income, 1.1)*

### **Le fret**

- La demande en fret per capita va croître au taux de 2% par an durant la période d'analyse.
- L'efficacité énergétique de tous les modes de transport (passager et fret) va saméliorer de 0,5% par an jusqu'en 2030, excepté pour celles des véhicules particuliers qui vont quant à elles s'améliorer de 1% par an.

### <span id="page-30-0"></span>**2.2.3 Résultats**

Passez à **Detailed Results View** et comparez vos résultats avec ceux dans le tableau cidessous.

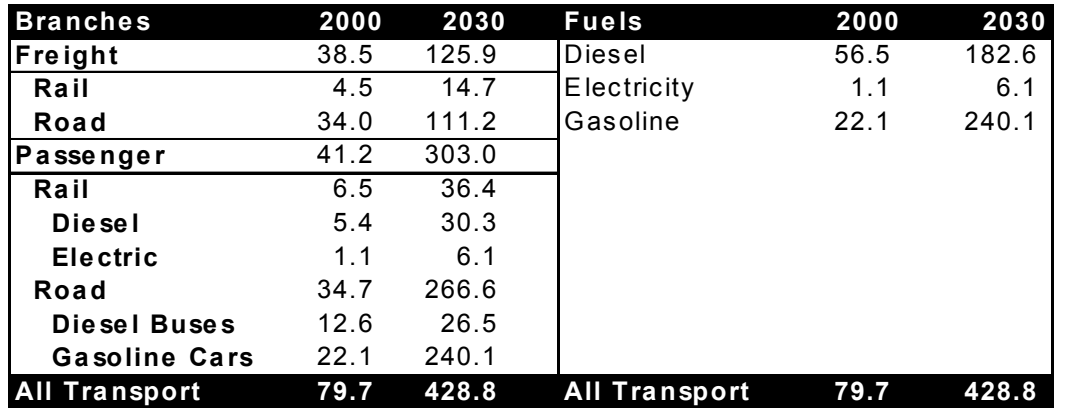

#### **La demande énergétique des transports à Freedonia: Référence (Millions Gigajoules)**

1. Où trouve-t-on les plus grandes opportunités de réduction de la consommation de pétrole dans le secteur des transports durant les 30 prochaines années?

 $\mathcal{L}_\text{max} = \mathcal{L}_\text{max} = \mathcal{$ 

2. Donnez une liste de 3 politiques qui pourraient être considérés pour atteindre ces niveaux de réduction et indiquez comment vous les modéliseriez dans un scénario de transport.

\_\_\_\_\_\_\_\_\_\_\_\_\_\_\_\_\_\_\_\_\_\_\_\_\_\_\_\_\_\_\_\_\_\_\_\_\_\_\_\_\_\_\_\_\_\_\_\_\_\_\_\_\_\_\_\_\_\_\_\_\_\_\_\_\_\_

\_\_\_\_\_\_\_\_\_\_\_\_\_\_\_\_\_\_\_\_\_\_\_\_\_\_\_\_\_\_\_\_\_\_\_\_\_\_\_\_\_\_\_\_\_\_\_\_\_\_\_\_\_\_\_\_\_\_\_\_\_\_\_\_\_\_

 $\mathcal{L}_\mathcal{L} = \{ \mathcal{L}_\mathcal{L} = \{ \mathcal{L}_\mathcal{L} = \{ \mathcal{L}_\mathcal{L} = \{ \mathcal{L}_\mathcal{L} = \{ \mathcal{L}_\mathcal{L} = \{ \mathcal{L}_\mathcal{L} = \{ \mathcal{L}_\mathcal{L} = \{ \mathcal{L}_\mathcal{L} = \{ \mathcal{L}_\mathcal{L} = \{ \mathcal{L}_\mathcal{L} = \{ \mathcal{L}_\mathcal{L} = \{ \mathcal{L}_\mathcal{L} = \{ \mathcal{L}_\mathcal{L} = \{ \mathcal{L}_\mathcal{$ 

## **2.3 Commerce: Analyse de l'énergie utile**

Cet exercice considère l'usage du chauffage des locaux dans les bâtiments commerciaux et sert à introduire l'application des techniques de l'analyse de l'énergie utile. L'analyse de l'énergie utile est particulièrement utile là où des combinaisons multiples d'énergies et de technologies peuvent apporter un même service (comme le chauffage), et dans des situations où vous voulez modéliser l'efficacité des équipement de façon indépendante et les besoins en service énergie en général.

### **2.3.1 Current Accounts (Comptes Courants)**

• Les bâtiments commerciaux de Freedonia occupaient 100 millions de mètres carrés de surface en 2000.

- La consommation totale d'énergie pour les besoins de chauffage étaient de 20 millions GJ en 2000.
- Les besoins totaux en énergie pour le chauffage sont satisfaits par le fuel pour moitié et par l'électricité pour moitié. Le gaz naturel sera introduit dans un futur proche.

*Suggestion: Pour cet exercice , vous aurez besoin de créer une branche pour le chauffage des locaux et de vérifier si vous voulez agréger les intétensités énergétiques ET faire une analyse de l'énergie utile. Utilisez l'écran de ''branch properties'' pour le (voir ci-contre) faire.* 

• L'efficacité des radiateurs électriques est de 100% alors que les chaudières à fuel ont une

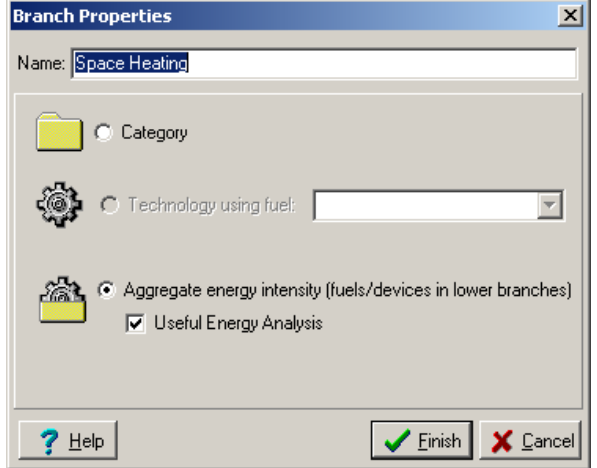

efficacité moyenne de 65%, et les chqudières à gaz naturel 80% d'efficacité.

#### **2.3.2 Scénario de Référence**

- L'espace commercial va croître au taux annuel de 3%.
- A cause de l'amélioration du code de l'ensoleillement standard des bâtiments commerciaux, l'intensité de l'énergie utile (i.e. la quantité de chaleur par mètre carré<sup>1</sup>) va baisser de 1% annuellement. Jusqu'en 2030.
- En 2030, les chaudières de gaz naturel atteindront un taux de pénétration de 25% dans le marché (i.e. partage de la surface commerciale), pendant que les chaudières de fuel vont diminuer de 10% seulement de part de marché. Le chauffage à l'électricité complète le reste des besoins. (Notez que ces parts d'activité sont différentes des parts des énergies entrées auparavant pour les « **Current Accounts »**).
- Finalement, l'amélioration progressive des normes d'efficacités énergétiques des chaudières commerciales va correspondre aux améliorations de l'efficacité moyenne des chaudières à fuel et à gaz naturel. Le système à fuel atteindra une efficacité de 75% en 2030, et les systèmes à gaz naturel atteindront une efficacité de 85% en 2030.

### **2.3.3 Résultats**

 $\overline{a}$ 

Après avoir entré les données ci-dessus, passez à **Detailed Results View** et comparez vos résultats avec ceux du tableau ci-dessous.

### **Demande en énergie pour le chauffage des bâtiments commerciaux à Freedonia: Scénario de Référence**

<sup>&</sup>lt;sup>1</sup> Comme opposé à l'intensité d'énergie *finale*: la quantité de fuel utilisée par mètre carré.

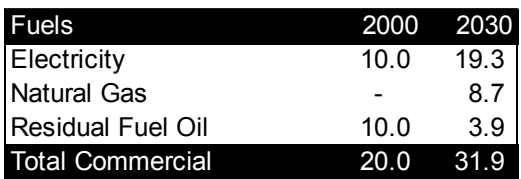

Répondez aux questions suivantes:

- 1. Dans quelle autre situation la technique de l'analyse de l'énergie utile pourrait être utile?
- 2. Quels problèmes envisagez vous d'étudier par la technique de l'énergie utile dans votre pays?

 $\mathcal{L}_\mathcal{L} = \mathcal{L}_\mathcal{L} = \mathcal{L}_\mathcal{L}$ 

 $\mathcal{L}_\mathcal{L} = \mathcal{L}_\mathcal{L} = \mathcal{L}_\mathcal{L}$ 

## <span id="page-33-0"></span>**Exercice 3: Transformation**

Dans cet exercice, nous allons développer les données simples de transformation que nous avions élaboré dans l'Exercice 1. Nous allons, dans cet exercice, ajouter de nouveaux modules pour étudier la production de charbon de bois, le raffinage et l'extraction du charbon minéral.

## **3.1 La Production de Charbon de bois**

Il n y a ni importation ni exportation de charbon de bois. Il est entièrement produit par la transformation du bois. Tout le charbon de bois de Freedonia est actuellement produit à partir des meules traditionnelles. Elles ont un rendment de l'ordre de (sur la base du rendement énergétique) 20%. Dans le futur, des fours appelées "brick beehive" seront importées de Thaïlande. Ces fours ont un rendement de l'ordre de 47%. Leur production permettra d'assurer 5% de la demande totale en charbon de bois en 2010 et 20% en 2030.

*Suggestion: Vous pouvez mettre en relation vos données sur LEAP avec les entrées dans le TED pour les fours ''Brick Beehives'' de Thaïlande. Utilisez la fonction "Add from TED" pour lier les données sur les rendements et les émissions de la technlogie du TED:* 

*"Energy Conversion\Biomass Conversion\Charcoal Making\Thailand\Brick Beehive"* 

## **3.2 Production d'électricité**

Avec l'addition des demandes supplémentaires des secteurs dans l'exercice 2, la demande en production d'électricité triplera, passant d'environ 6,000 GWhr à près de 16,200 GWhr. Ainsi, vous avez besoin maintenant de spécifier un sytème de production d'électricité plus puissant et plus réaliste pour satisfaire la demande additionnelle d'électricité. Modifiez les données que vous avez entré dans l'exercice 1 au niveau de Comptes Courants dans le module production d'électricité afin de correspondre à ce qui est dans le tableau cidessous:

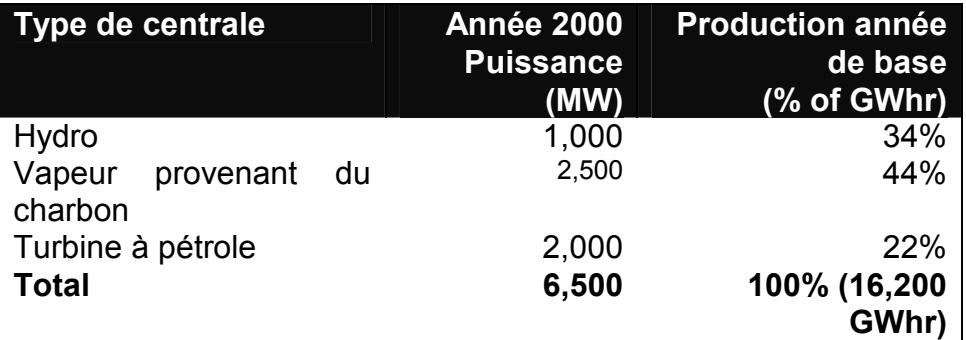

En faisant cela, vous pourriez avoir besoin de modifier l'expression scénario de Référence concernant la puissance nécessaire pour la production de vapeur afin de prendre en compte le fait que le retrait des deux centrales sera déduit de la puissance initiale.

## <span id="page-34-0"></span>**3.3 Raffinage du pétrole**

Les raffineries de pétrole de Freedonia transforment approximativement 4 millions de tonnes de brut en 2000, ce qui était largement en-dessous de leur capacité qui se situe à 6 million de tonnes de brut<sup>2</sup>. Les rendements des raffineries (sur une base énergétique) était d'environ 97,0%. Il n y a pas de plan d'augmentation des capacités de raffinage.

Les raffineries utilisent un seul intrant: le pétrole brut, et produisent sept types de produits: essence, essence d'aviation, kérosène/jet fuel, diesel, fioul, GPL, et lubrifiants. Les raffineries peuvent fonctionner avec suffisamment de flexibilité afin que les divers produits raffinés puissent satisfaire les types de besoins correspondants à ces produits.

A Freedonia on n'importe pas de produit pétrolier pour satisfaire la demande.

## **3.4 L'extraction du charbon minéral**

Tout le charbon extrait à Freedonia est bitumineux. Durant l'année de base, les mines de charbon ont produit 4,7 millions *de tonnes*, les capacités nationales se situent à 6 millions de tonnes, et le rendement des mines était de (y compris les centrales de nettoyage du charbon) 80%.

Dans le scénario de référence, on fait l'hypothèse que la capacité d'extraction minière augmentera de la façon suivante: 10 millions de tonnes en 2000, 14 millions de tonnes en 2010, et de 23 millions de tonnes en 2030. On fait l'hypothèse que la capacité d'extraction minière va croître linéairement entre ces deux années. En dépit de ce programme d'expansion, on pense qu'après 2020, on aura besoin de d'importations additionnelles de charbon pour satisfaire les besoins domestiques.

Dans le futur, tous besoins en charbon qui ne peuvent pas être satisfaits par la production nationale, le seront par l'importation à Freedonia.

## **3.4.1 Résultats**

 $\overline{a}$ 

Avant de passer aux résultats, revoyez le diagramme de votre système énergétique et vérifiez s'il ressemble à celui que vous voyez dans le document:

<sup>&</sup>lt;sup>2</sup> Note: vous êtes limités quant à la capacité d'entrer des données dans les unités énergétiques de base (tonnes équivalent pétrole ou tonnes équivalent charbon par an). Pour les besoins de cet exercice, on fait l'hypothèse que 1 tonne de charbon = 1 TCE (ou TEC) et 1 tonne de pétrole brut = 1 TOE (ou TEP).

## **Diagramme du System Energtique**

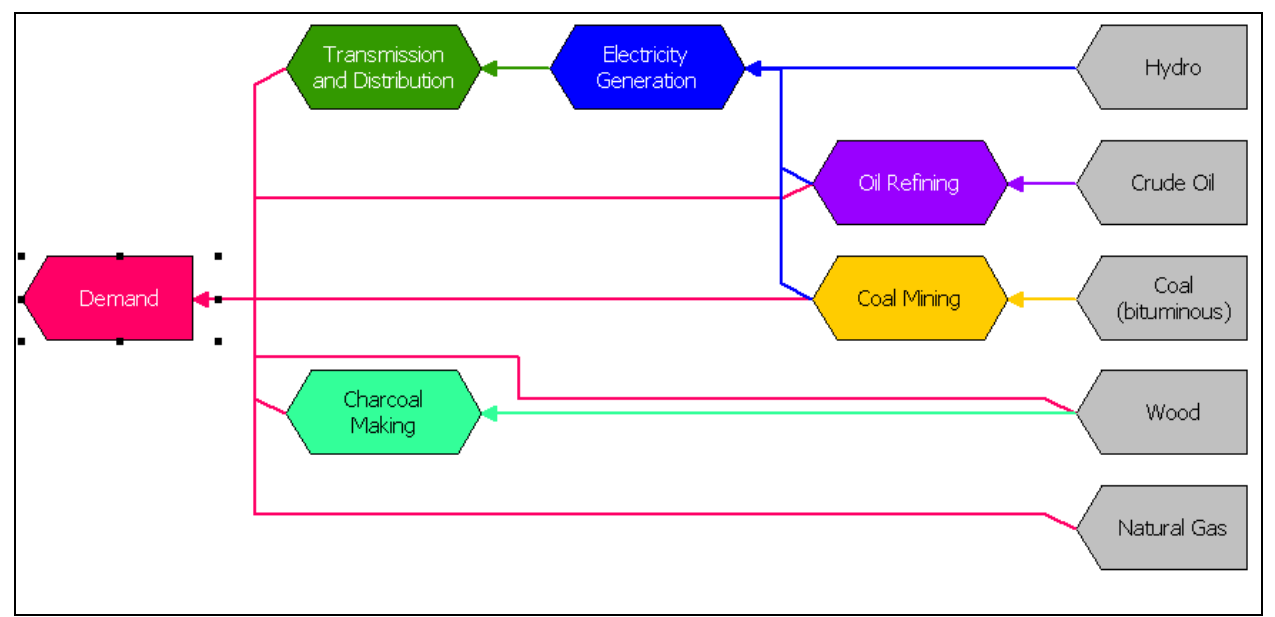

Maintenant, passez à **Energy Balance View** (c'est le bilan énergétique) et comparez vos bilans de l'année de base et année terminale aux tableaux ci-dessous:

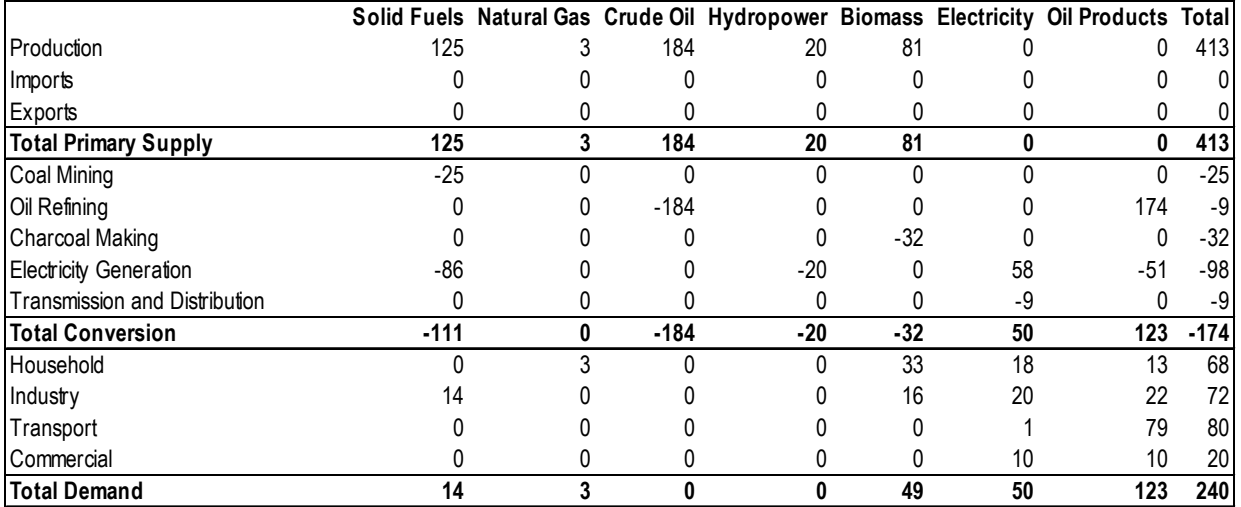

## **Bilan énergétique de Freedonia en 2000 (GJ)**

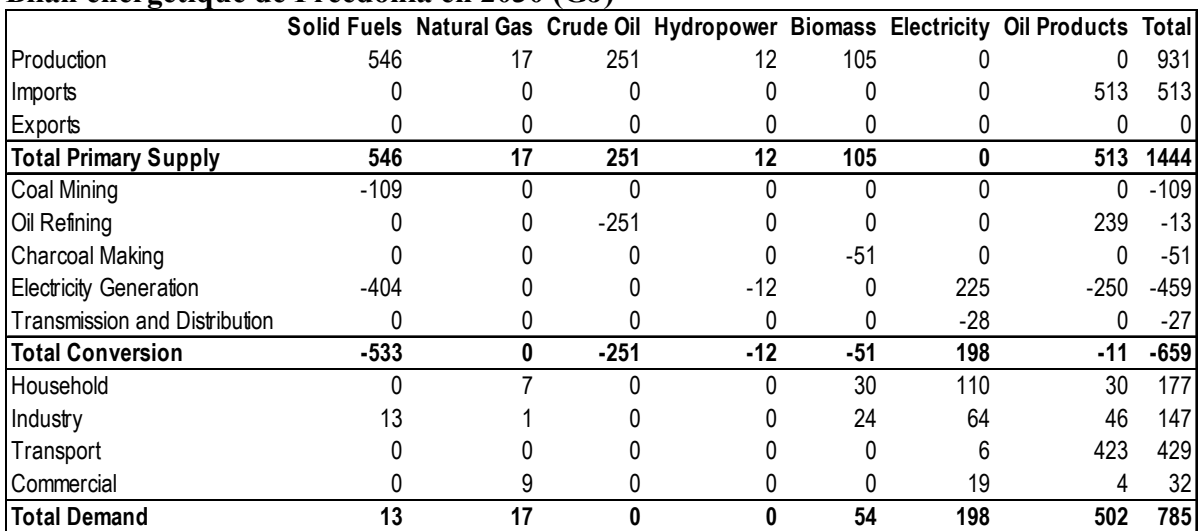

#### **Bilan énergétique de Freedonia en 2030 (GJ)**

Maintenant, passez à **Detailed Results View** et comparez vos résultats avec les tableaux et graphiques ci-dessous.

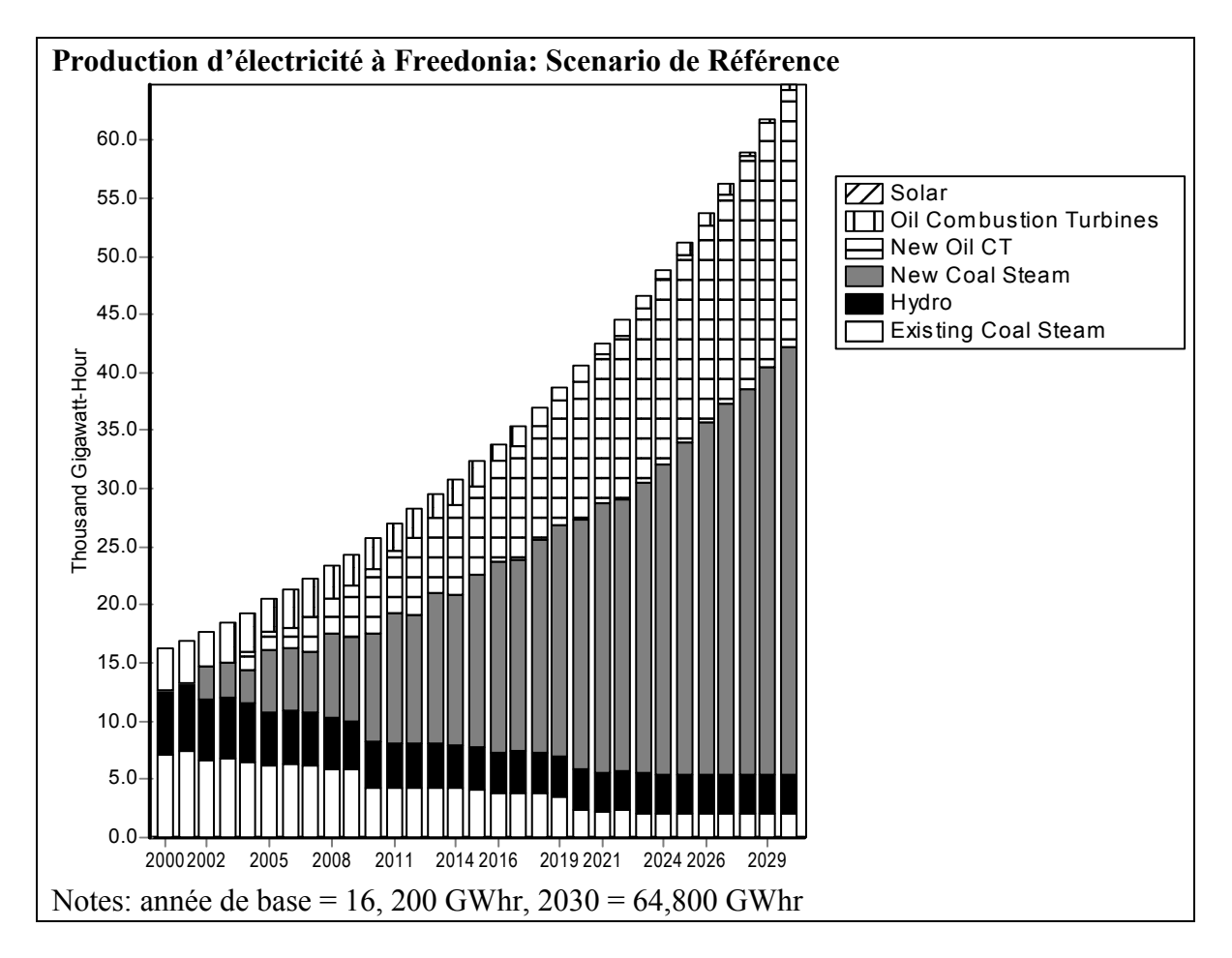

Maintenant répondez aux questions:

1. Dans quelle année les raffineries de pétrole et les mines de charbon de Freedonia's atteindront leur capacité?

 $\mathcal{L}_\text{max} = \mathcal{L}_\text{max} = \mathcal{$ 

 $\mathcal{L}_\mathcal{L} = \{ \mathcal{L}_\mathcal{L} = \{ \mathcal{L}_\mathcal{L} = \{ \mathcal{L}_\mathcal{L} = \{ \mathcal{L}_\mathcal{L} = \{ \mathcal{L}_\mathcal{L} = \{ \mathcal{L}_\mathcal{L} = \{ \mathcal{L}_\mathcal{L} = \{ \mathcal{L}_\mathcal{L} = \{ \mathcal{L}_\mathcal{L} = \{ \mathcal{L}_\mathcal{L} = \{ \mathcal{L}_\mathcal{L} = \{ \mathcal{L}_\mathcal{L} = \{ \mathcal{L}_\mathcal{L} = \{ \mathcal{L}_\mathcal{$ 

 $\mathcal{L}_\mathcal{L} = \{ \mathcal{L}_\mathcal{L} = \{ \mathcal{L}_\mathcal{L} = \{ \mathcal{L}_\mathcal{L} = \{ \mathcal{L}_\mathcal{L} = \{ \mathcal{L}_\mathcal{L} = \{ \mathcal{L}_\mathcal{L} = \{ \mathcal{L}_\mathcal{L} = \{ \mathcal{L}_\mathcal{L} = \{ \mathcal{L}_\mathcal{L} = \{ \mathcal{L}_\mathcal{L} = \{ \mathcal{L}_\mathcal{L} = \{ \mathcal{L}_\mathcal{L} = \{ \mathcal{L}_\mathcal{L} = \{ \mathcal{L}_\mathcal{$ 

- 2. En faisant l'hypothèse que les besoins additionnelles seront satisfait par les importations, quel est le niveau d'importations totales de produits pétroliers projeté en 2030 (en millions de tonnes équivalent pétrole)?
- 3. Quelles sont les émissions totales de dioxyde de carbone *per capita* du secteur énergétique en 2000, 2010 et 2030 de Freedonia: quelle est la contribution du secteur électrique dans ce total?

## <span id="page-38-0"></span>**Exercice 4: Scénarios Alternatifs et Mesures de Politique**

Pour ce dernier exercice, vous allez constituer des équipes. Chaque équipe aura la charge de construire, présenter et défendre un scénario de politique séparé. Chacune jouera le rôle d'une institution, ainsi des institutions différentes auront des perspectives différentes sur ce qu'elles considèrent être un scénario de politique 'souhaitable'. Ce qui suit est une proposition d'''équipes de scénarios'' mais vous êtes libres de les adapter à votre contexte local.

- **Equipe 1: Chambre de Commerce de Freedonia.** Vous représentez la plupart des sociétés commerciales et industrielles. Vous croyez que l'offre d'énergie sera suffisante pour supporter le taux de croissance économique annuel de 6% de Freedonia que vous projetez. Vous voulez que Freedonia soit un grand pays producteur de d'acier, triplant sa production dans les 20 prochaines années afin de soutenir un secteur industriel très solide. Les autres industries doivent croître au taux annuel de 6%. Vous voulez que le gouvernement investisse dans l'infrastructure afin que le fret s'accroisse au taux annuel de 6%. Vous montrerez les besoins totaux de financement pour ce scénario (les besoins additionels en capital), expliquez comment il sera financé.
- **Equipe 2: FreedoniaNET**. Vous êtes un consortium d'organisations non gouvernementales dont le centre d'intérêt est l'environnement et la société. Vos objectifs sont le développement économique et social du monde rural et l'atténuation locale de la pollution de l'air, qui est en train de devenir un problème important à côté des centrales en milieu rural et dans les grandes villes à cause du transport. Vous êtes également concerné par les impacts du changement climatique et vous voulez des politiques proactives pour développer des marchés pour les technologies propres, mais vous ne voulez pas investir dans la réduction de GES au coût des autres objectifs.
- **Team 3: MdE Freedonia.** Vous êtes le Ministère de l'Energie de Freedonia. Vous avez la charge de développer une stratégie énergétique nationale afin de contribuer à la réalisation des objectifs économiques et sociaux de Freedonia . Vous devez également tenir compte des intérêts des divers groupes sociaux du pays. Vous êtes concerné aussi bien par la facture pétrolière et ses implications sur le scénario de base que par les politiques de croissance conduites par la Chambre de Commerce. Vous pourriez souhaiter examiner les implications d'un accroissement imprévu des prix du pétrole brut à court terme. Vous êtes également intéressés à développer un marché de crédits d'émissions (GES) vous permettant de bénéficier des instruments internationaux comme le Mécanisme de Développement Propre et le Fonds pour l'Environnement Mondail qui seront bientôt disponibles pour financer les projets ayant des capacités de réduction d'émissions.
- **Team 4: La Banque de Développement Globale.** Vous êtes un représentant de la Banque de Développement Globale. Vous êtes chargé de promouvoir la fiscalité et les réformes qui régulent le secteur électrique et êtes intéresses à étudier à quoi pourrait ressembler le système énergétique si la subvention des prix de l'énergie était réduite et la production nationale d'électricité et de produits pétroliers, actuellement propriétés de l'Etat, étaient dérégulés et privatisés. Vous pensez que

<span id="page-39-0"></span>ces réformes pourraient s'accorder avec un accroissement significatif du taux de croissance économique de Freedonia mais pourraient également contribuer à accroître le fossé entre les riches et les pauvres. En particulier, vous voudrez identifier une configuration à moindre coût du système énergétique comme moyen pour identifier quelques avantages (et incovénients) de la dérégulation.

## **4.1 Instructions**

L'exercice se fait en deux étapes: 1) travailler en groupe pour développer vos scénarios, et 2) présenter vos stratégies en plénière puis les débats.

## **4.1.1 Etape 1: Strategie/ Développement de Scénario.**

Travailler ensemble en groupe afin d'utiliser LEAP pour bâtir vos scénarios. Durant cette étape, nous vous suggérons de ne pas dépasser une heure pour a) définir la stratégie de votre groupe; b) créer une liste prospective de ''changements'' par rapport au scénario de référence (par ex., on peut aller d'une diminution du taux de croissance de la valeur ajoutée industrielle à l'ajout d'un programme efficace ou le développement de ressources énergétiques renouvelables. Une fois tout cela listé, réfléchissez sur:

- 1. En quelle année débuteront ces changements?
- 2. Quelles branches/secteurs de LEAP seront affectées par ces changements de politiques? Aurez vous besoins de modifier la strucutre de l'arborescence de freedonia et/ou aurez vous besoins d'ajouter de nouvelles branches?
- 3. Si on prend en compte de nouvelles technologies, comment les représenteriez vous dans le jeu de données de LEAP?
- 4. Quelles sont vos hypothèses de base au regard:
	- Des taux de change, des niveaux d'activité par ex., des intensities énergétiques, du taux de pénétration des nouvelles technologies
	- Coût des ressources et des technologies
- 5. Y'aura-til des coûts d'implantation significatifs (coûts administratifs ou de transaction)? Si oui, comment le représenterz vous dans LEAP?

Pour aider au montage des scénarios, nous apportons une série de mesures dont vous pourriez avoir besoin de prendre en compte dans la section 3.6.

Utilisez le temps qui reste pour développer l'analyse quantitative de ton scénario en vous servant de LEAP. Une fois arrivé à une représentation raisonnable de votre scénario (avec l'analyse de coûts de préférence), développez une série de rapports 'favoris' et utilisez **Overviews View** pour les présenter à l'ensemble du groupe.

*Suggestion: Créez un "scenario" séparé pour chaque mesure/modification que vous apportez. Puis combiner avec différentes combinaisons en vous servant de l'outil Scenario manager,afin d'arriver à votre ''meilleur scénario.*

### **4.1.2 Etape 2: Présentations**

Chaque groupe fera un présentation qui ne dépasse pas 20 minutes, en expliquant les éléments et les motifs de leur stratégie énergétique en utilisant un projecteur d'écran <span id="page-40-0"></span>d'ordinateur si possible pour présenter les résultats quantitatifs. Les présentations peuvent être suivies de 5 à 10 minutes de questions.

## **4.2 Données pour les Mesures destinées au Scénario**

Pour vous aider dans la construction des scénarios, nous vous apportons les données pour la série de mesures suivantes que vous pourrez considérer:

## **Options de la Demande:**

- Eclairage efficient des ménages
- Efficience des Refrigérateurs Standards
- Programme d'électrification PV
- Réseau d'électrification rurale accélérée
- Programme de Foyers à Kérosène
- Program de Biogaz
- Mode de gestion du transport
- Programme bus fonctionnant au Gaz Naturel

## **Options de l'offre**

- Réseau de Canalisation du Gaz Naturel et développement de puissance
- Déveloement de la Ressource éolienne

Vous êtes libres de créer des combinaisons à partir de ces options. Pour la comparabilité avec les autres groupes, par rapport aux résultats standards, nous vous recommandons de modéliser ces options en vous servant des principales hypothèses ci-dessous. Si voulez changer un paramètre clé relatif aux options ci-dessous, (par ex. les prix de l'énergie, le taux de pénétration de la technologie, etc.), nous vous recommandons de créer de nouvelles sensibilités (scénarios alternatifs) après avoir développé la première option. Vous pouvez également introduire vos propres mesures additionnelles.

Si vous voulez faire une analyse (cost-benefit) économique de ces mesures, commencez par établir quelques paramètres généraux de coûts:

1) Sous **General/Basic Parameter**s, établissez les limites pour l'analyse coût-bénéfice au niveau du module Electricité (sous **Costing Methodology**). Au lieu du pétrole brut, vous entrerez les coûts des produits pétroliers raffinés comme un résultat. Cliquez également pour sélectionner l'inclusion des externalités des coûts environnementaux.

2) Sous la section Ressources de l'arborescence, entrez les trajectoires des prix suivants:

Ressources Primaires:

- Charbon  $$20/t$  en 2000, jusqu'à  $$30/t$  en 2030
- Gaz Naturel Importé  $$0,1/m^3$  en 2000, jusqu'à  $$0,2/m^3$  en 2030

## Ressources Secondaires:

- Diesel  $$250/t$  en 2000, jusqu'à \$300/t en 2030
- Essence, GPL, kérosène \$300/t en 2000, jusqu'à \$400/t en 2030
- Fioul  $$200/t$  en 2000, jusqu'à  $$250/t$  en 2030

• Il n y a pas de prix d'électricité dans la mesure où vous modélisez les coûts de l'électricité sur la base des produits energétiques intrants et des coûts de centrales.

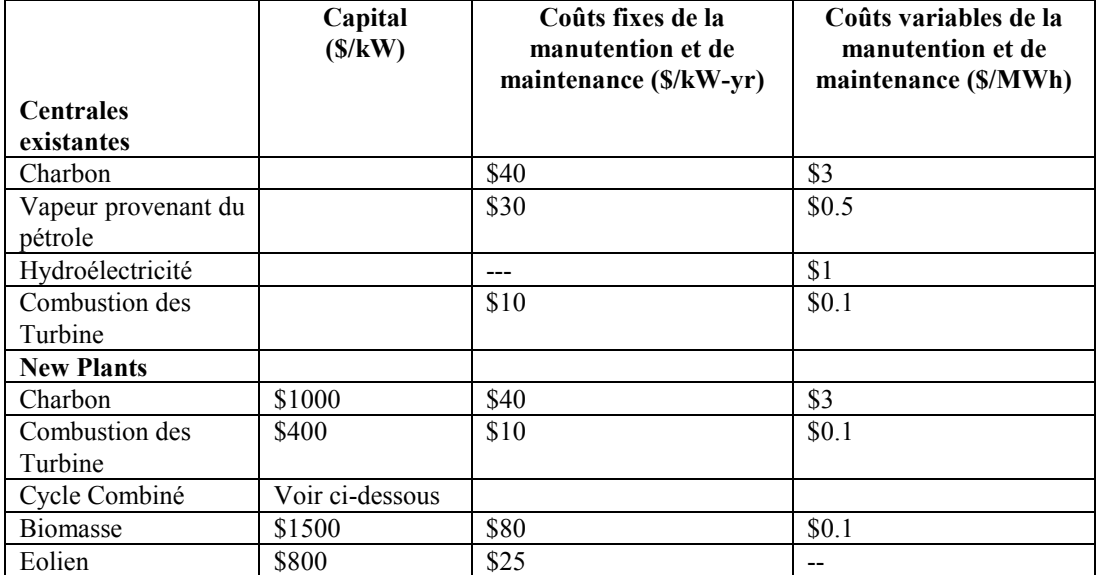

#### Coûts de facilités actuelles et futures:

3) Vous pouvez développer chacune des mesures ci-dessous comme un scénario à part de politiques puis les combiner après. Pour le faire, ajoutez un nouveau scénario sous le scénario de Référence intitulé "Individual measures". C'est là où vous enregistrerez "store" vos mesures. Pour l'instant, vous pourriez avoir besoin de ne pas cliquer sur la boîte **''show results''** (dans **Manage Scenarios**) pour ces mesures individuelles de politiques-et vous gagnerez en vitesse dans les calculs.

4) Après avoir créé plusieurs mesures, créez un **combined policy scenario** (scénario combiné de politiques). Pour le faire, ajoutez un autre scénario sous **''Reference''**, et utilisez la boîte **d'héritage** (**inheritance** box) à droite de l'écran pour choisir les mesures dont votre scénario doit ''hériter''.

5) Dès que vous aurez terminé, visualisez vos résultats pour évaluer les impacts.

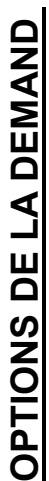

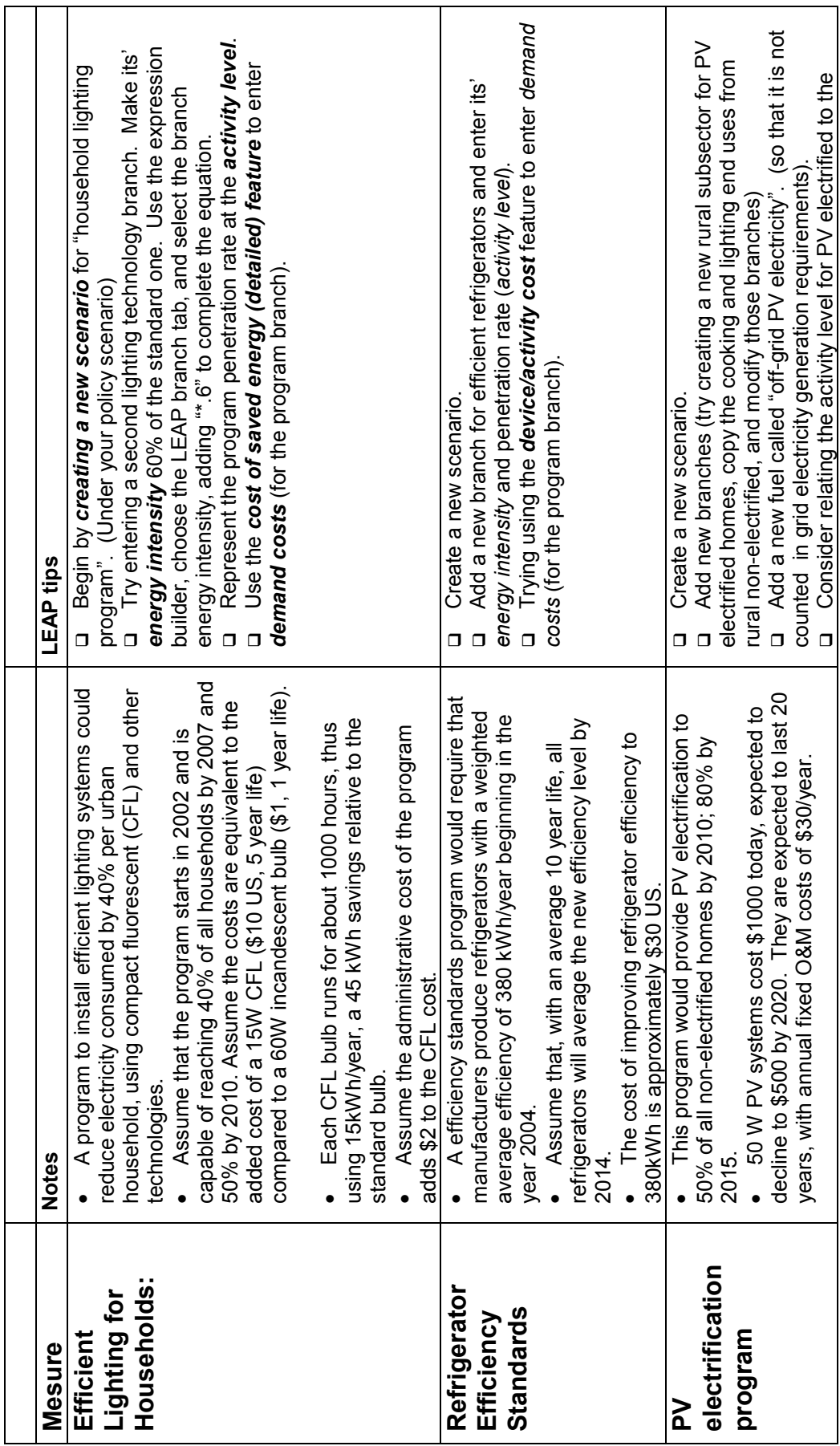

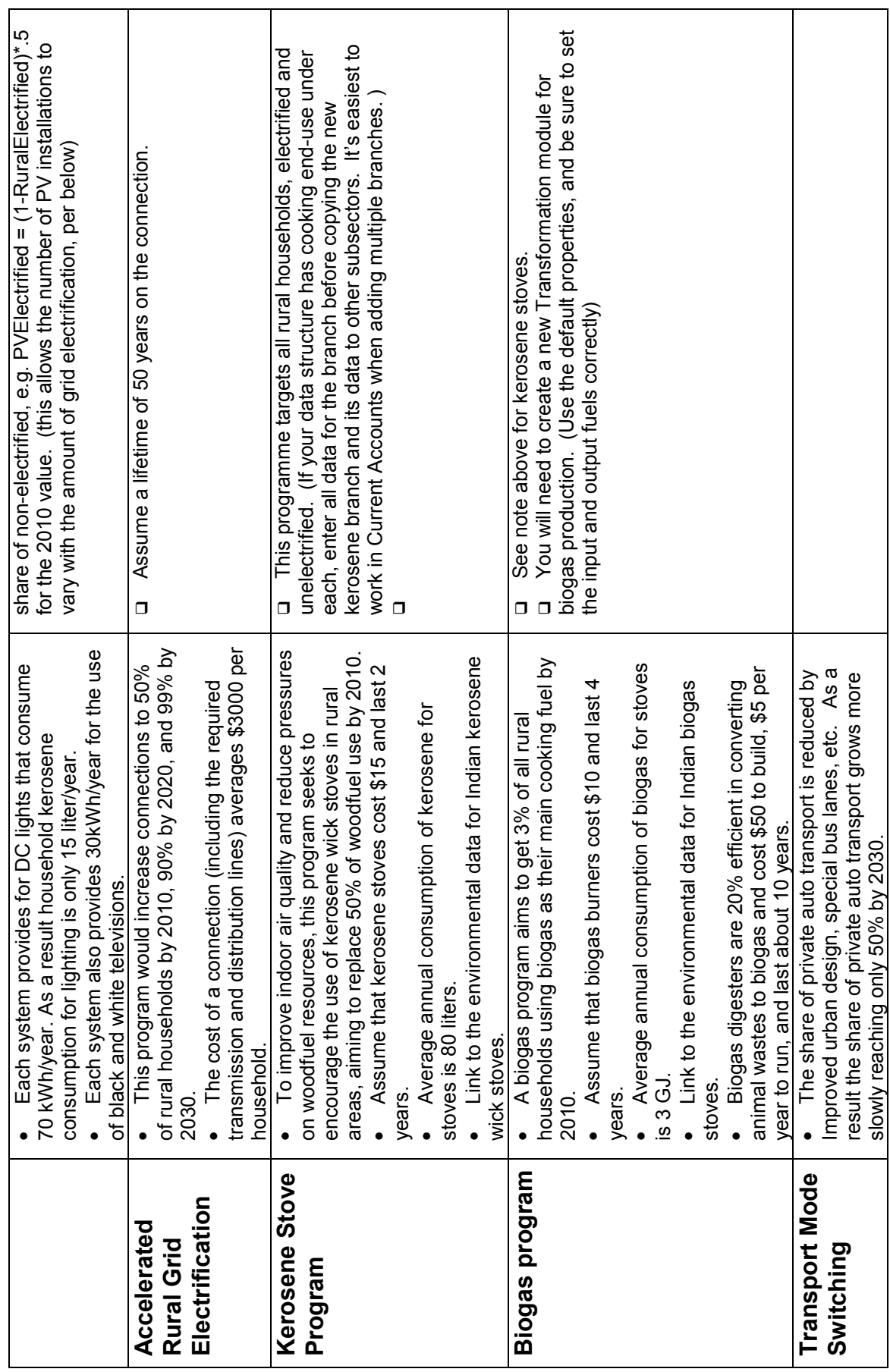

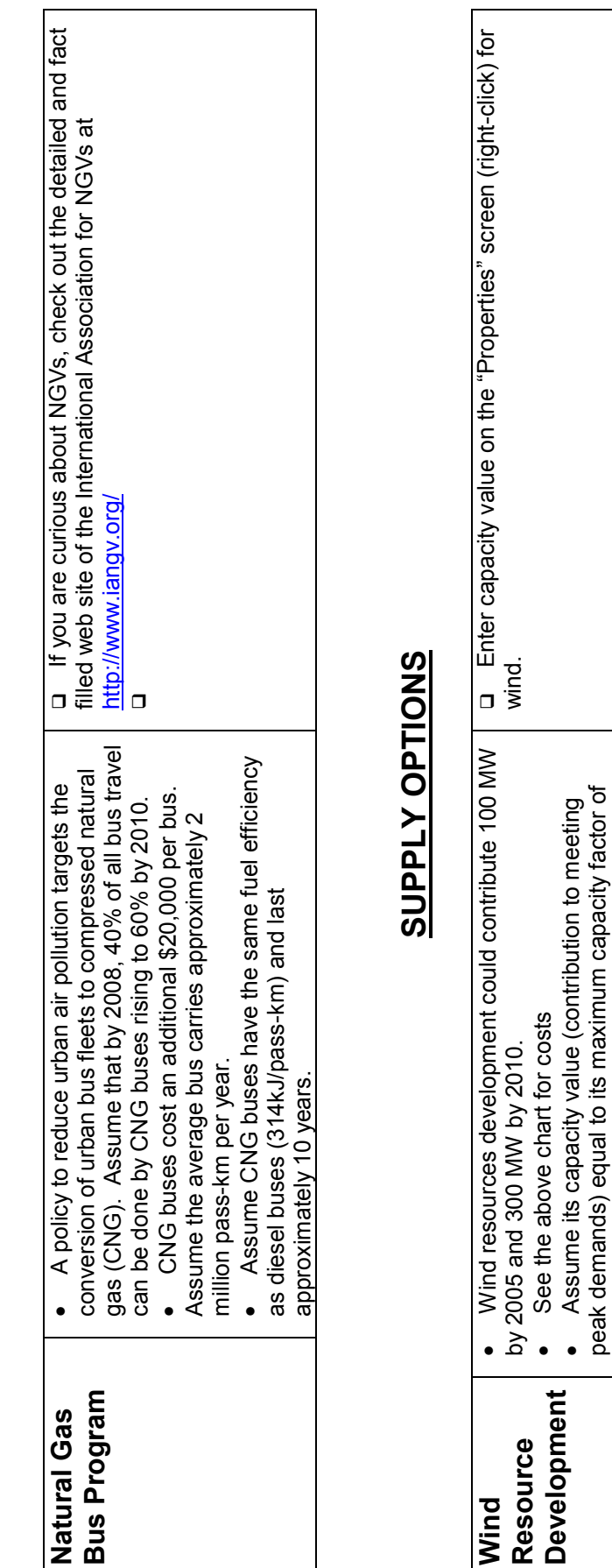

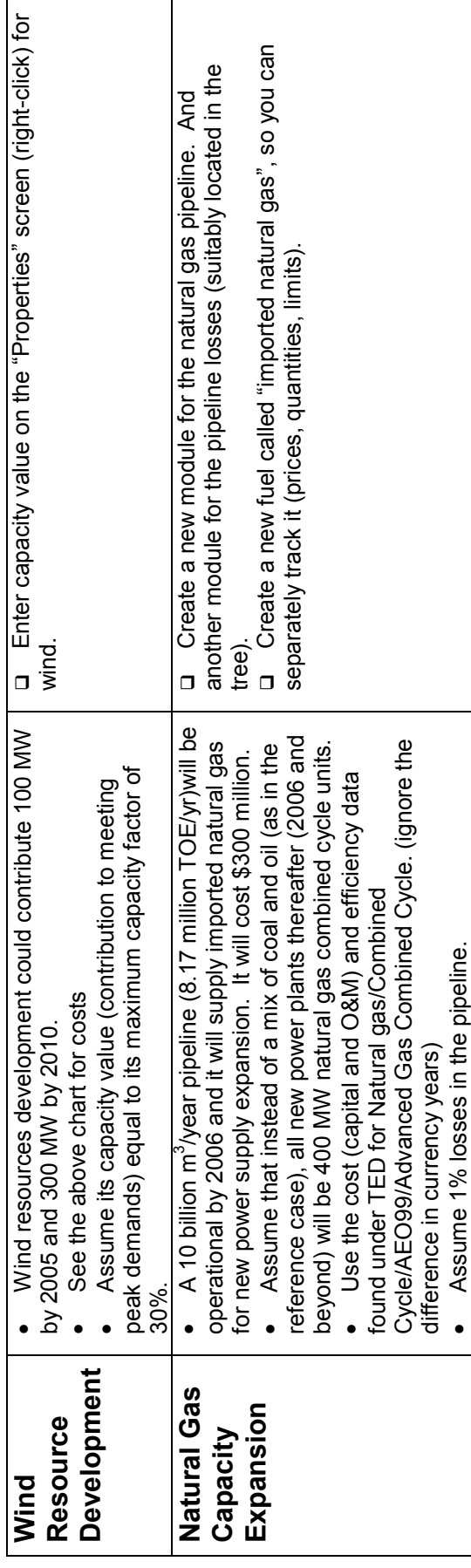